Instruktion: konfigurera Fluke DSX för dämpningsmätning singelmod samt referensmätning

Förkunskaper som krävs: Steg 1 Konfigurera Fluke DSX för koppartest. Steg 2.Vikten av rena kontakter. Steg 3. Inspektion före mätning i praktiken.

# Starta alltid ett nytt projekt för en ny kund!

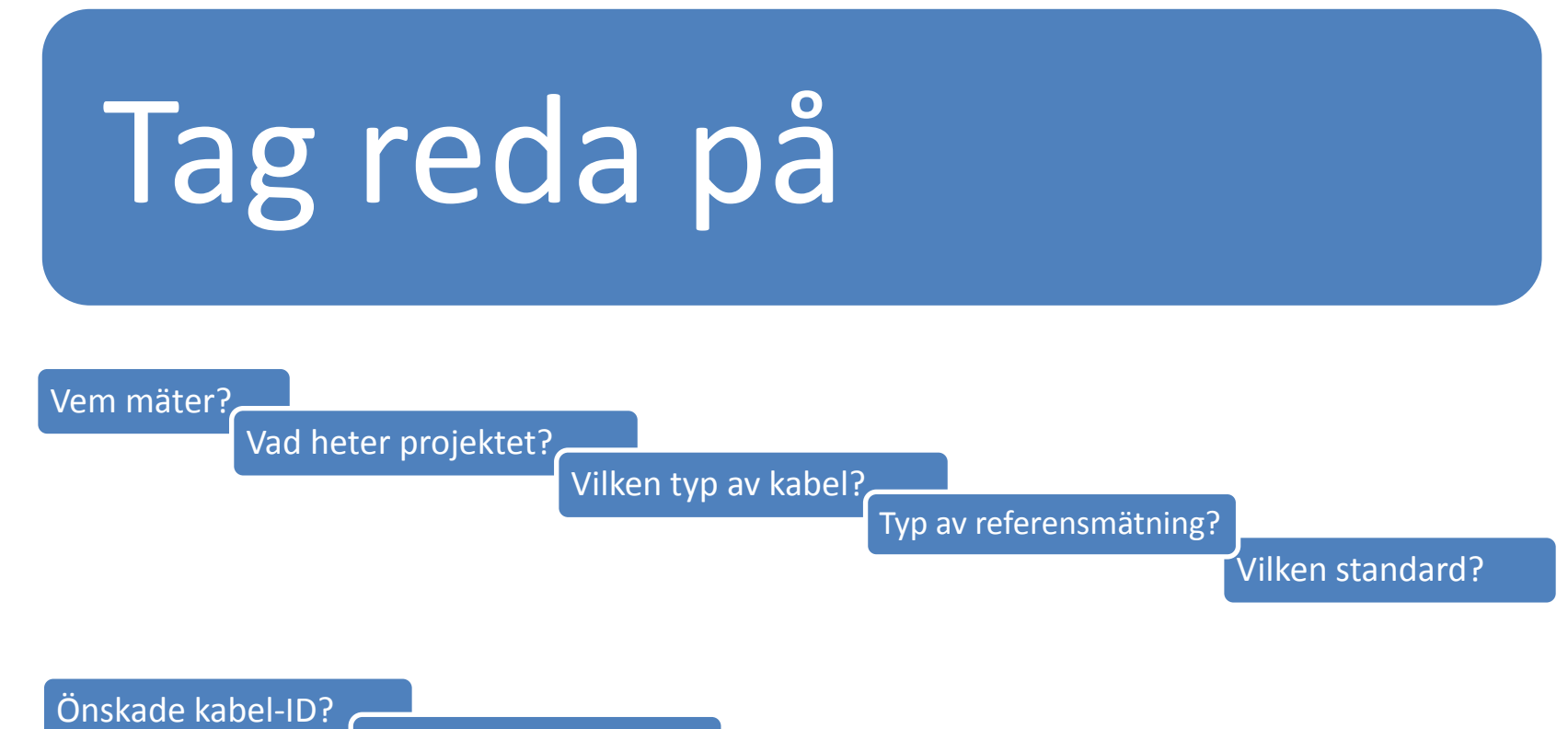

Bi-Directional?

# Övningsexempel

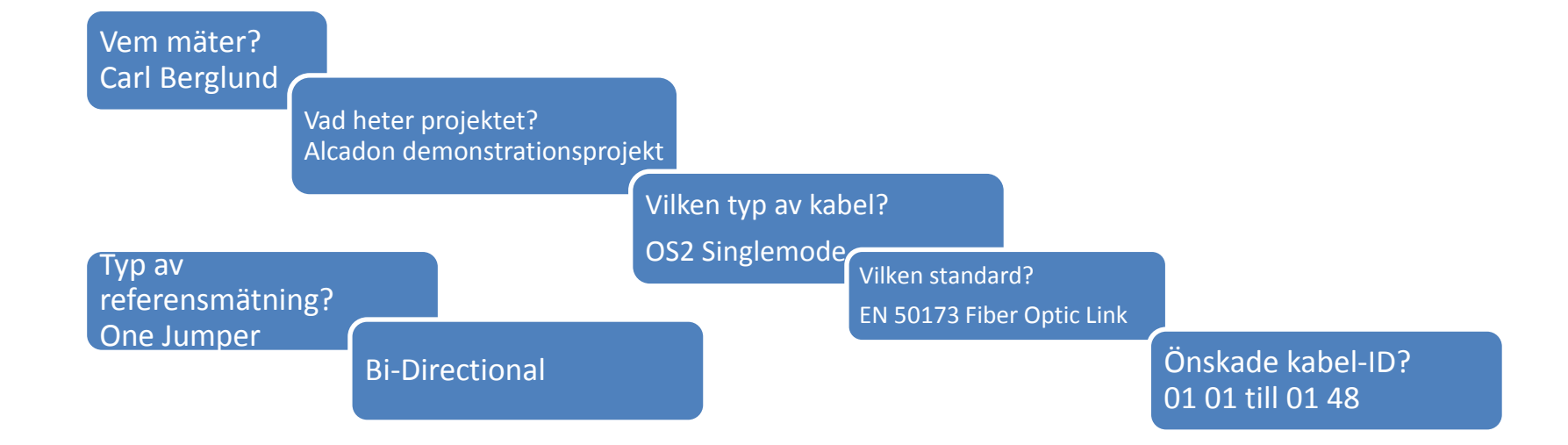

#### **Byt till fibermoduler**

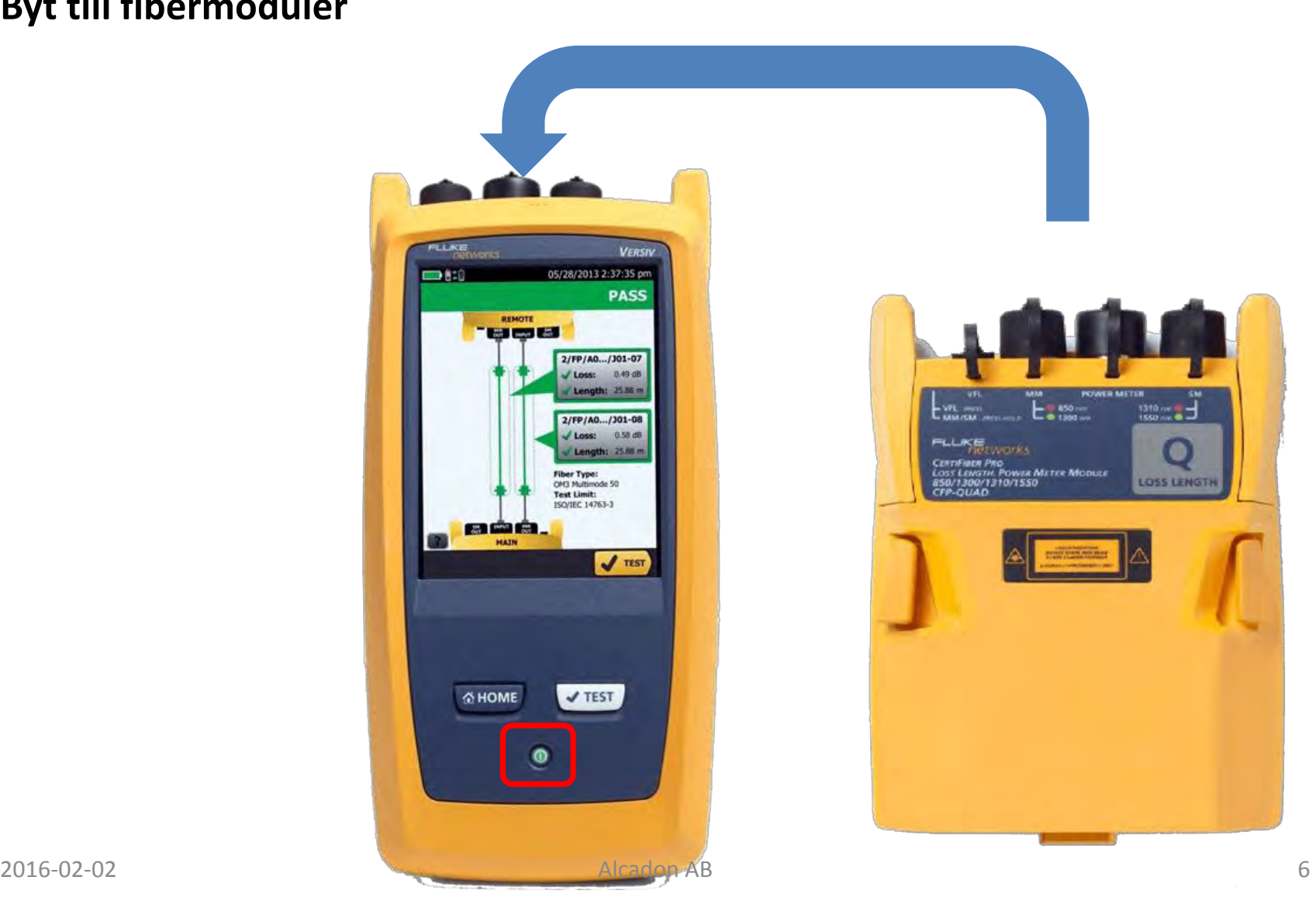

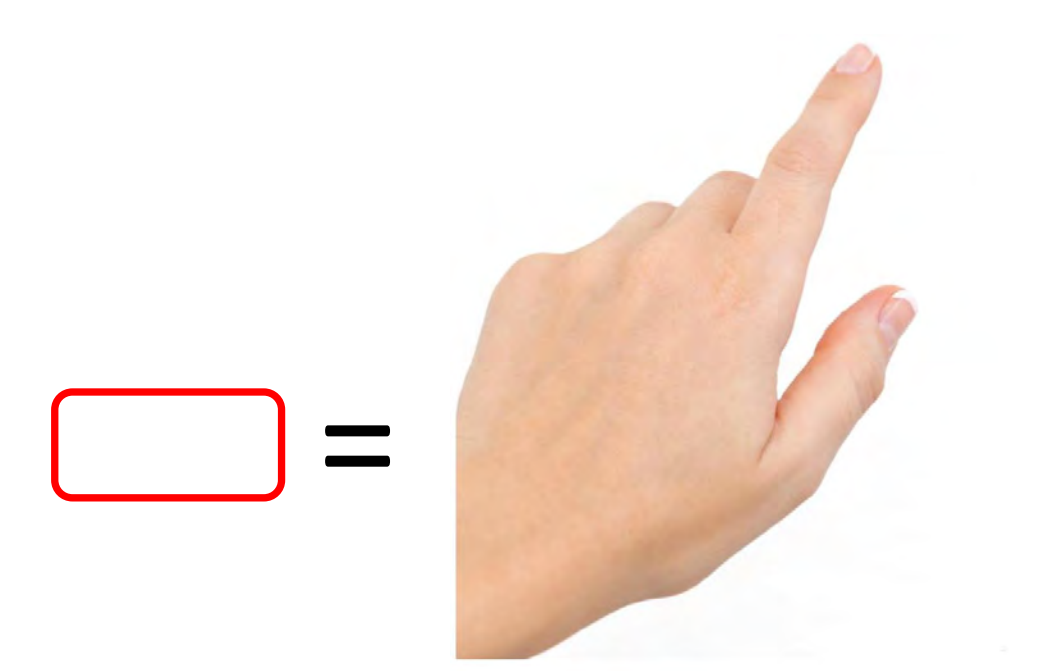

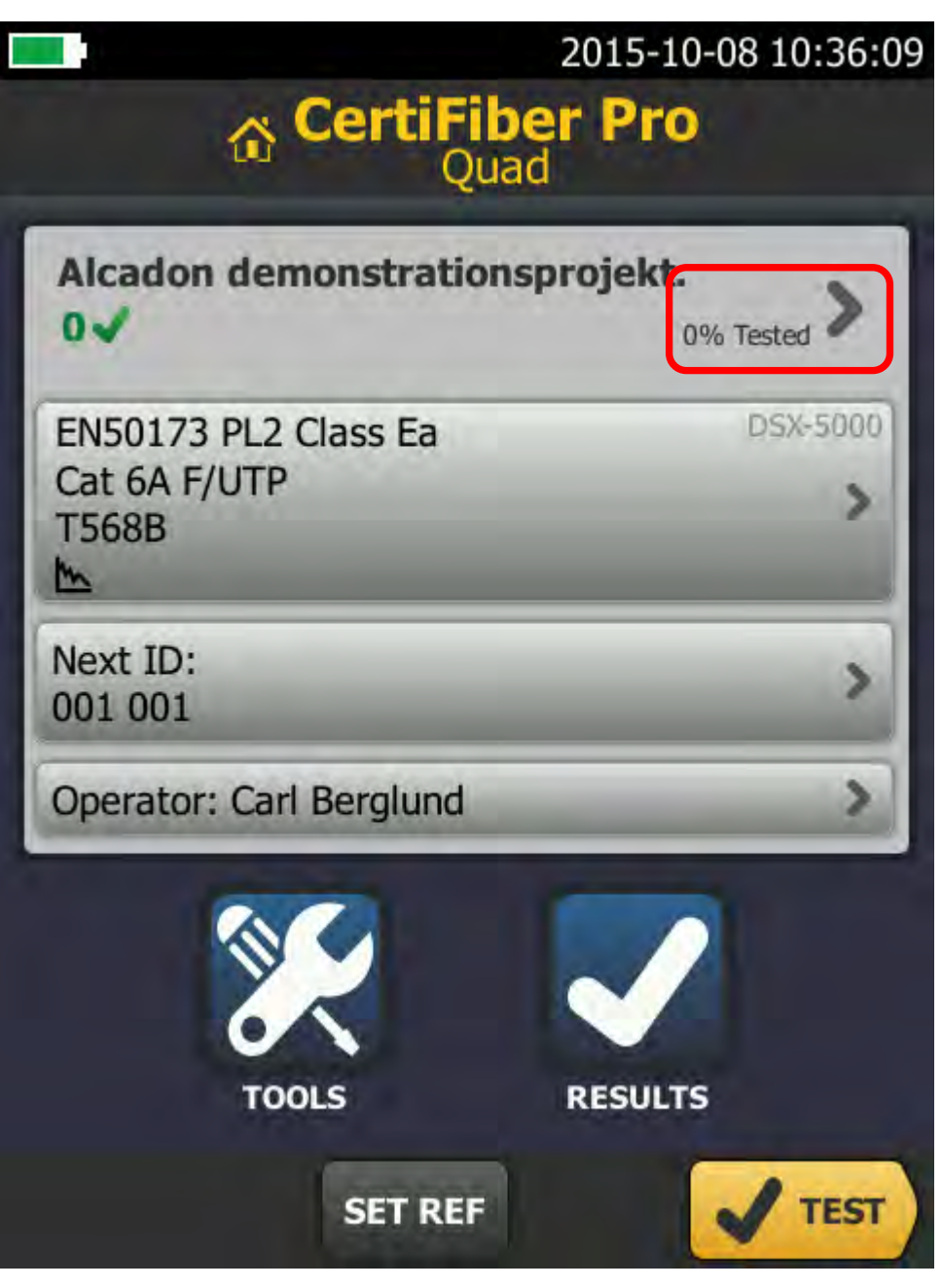

#### 2015-10-08 10:37:55

ъ

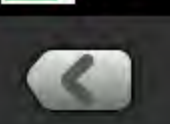

**PROJECT** 

#### Alcadon demonstrationsprojekt.

Operator: Carl Berglund

#### Results 2015-10-08 - 2015-10-08

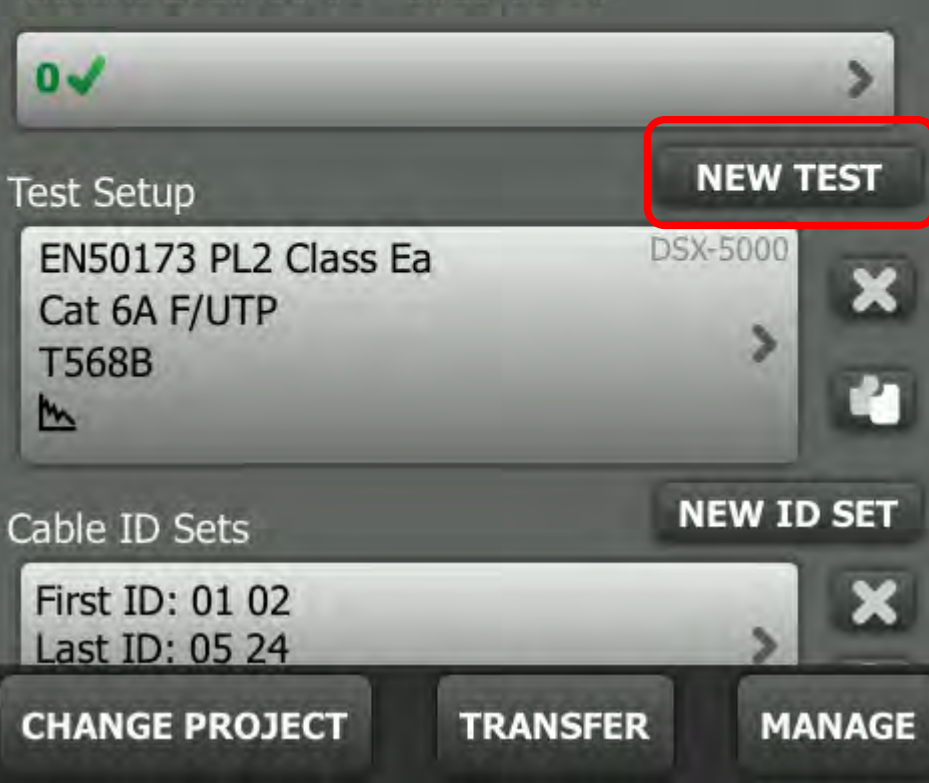

#### 2015-10-08 10:38:56

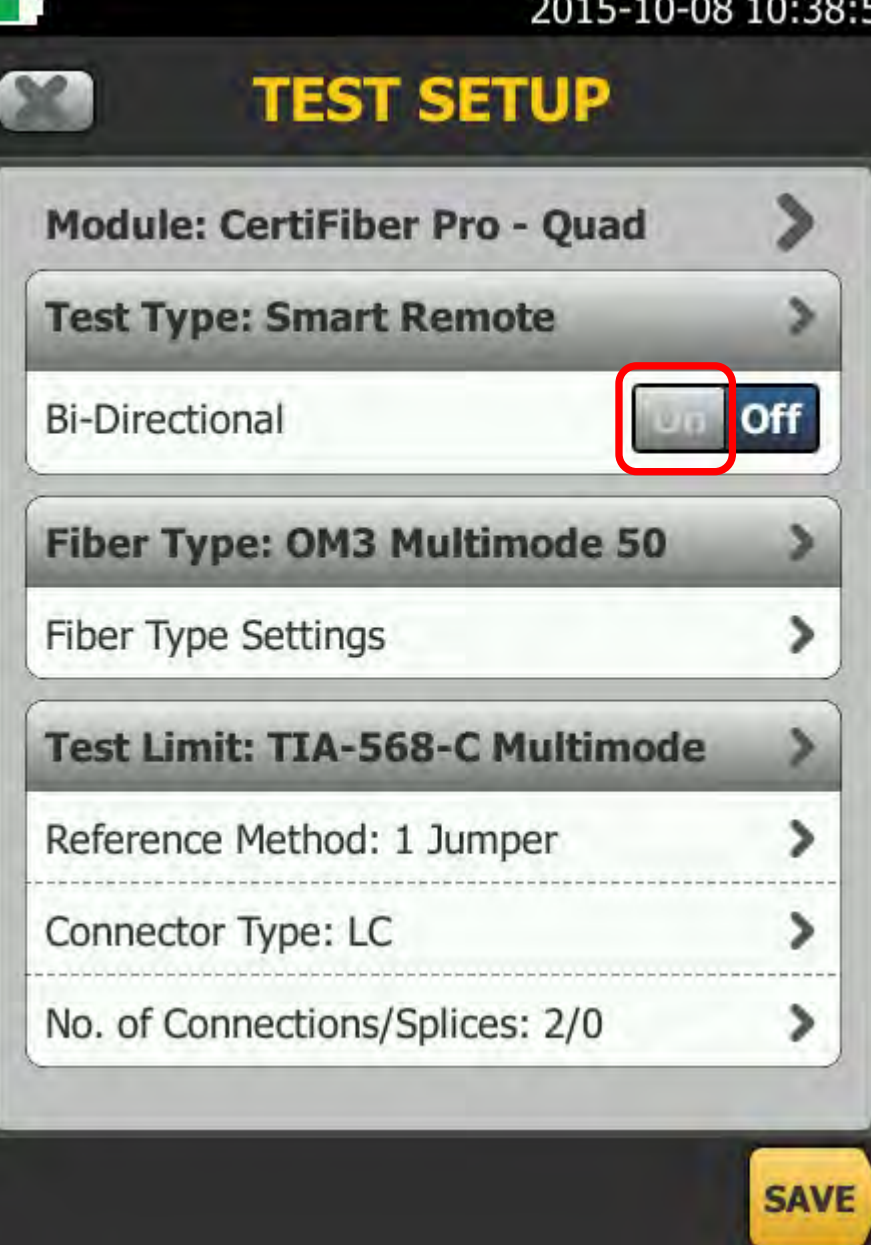

#### 2015-10-08 10:39:25

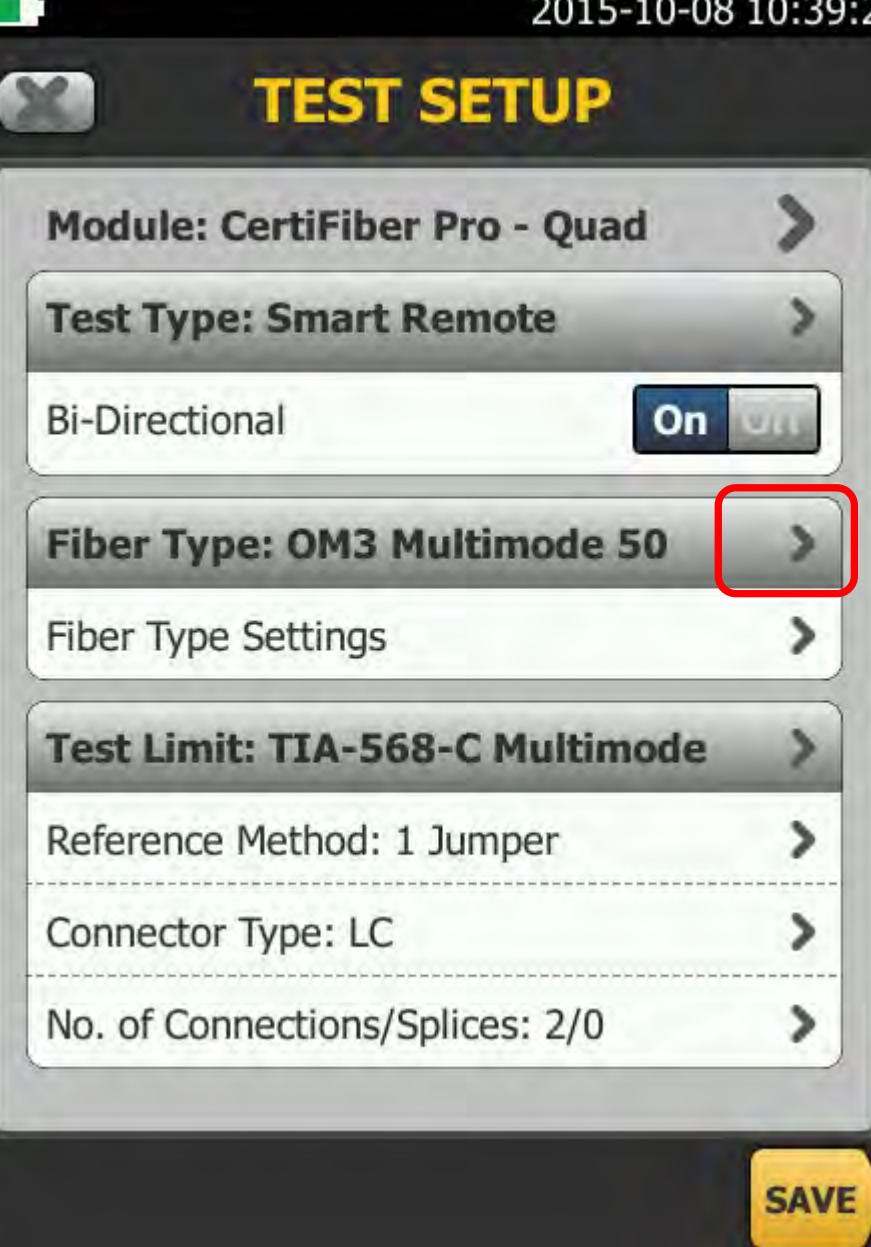

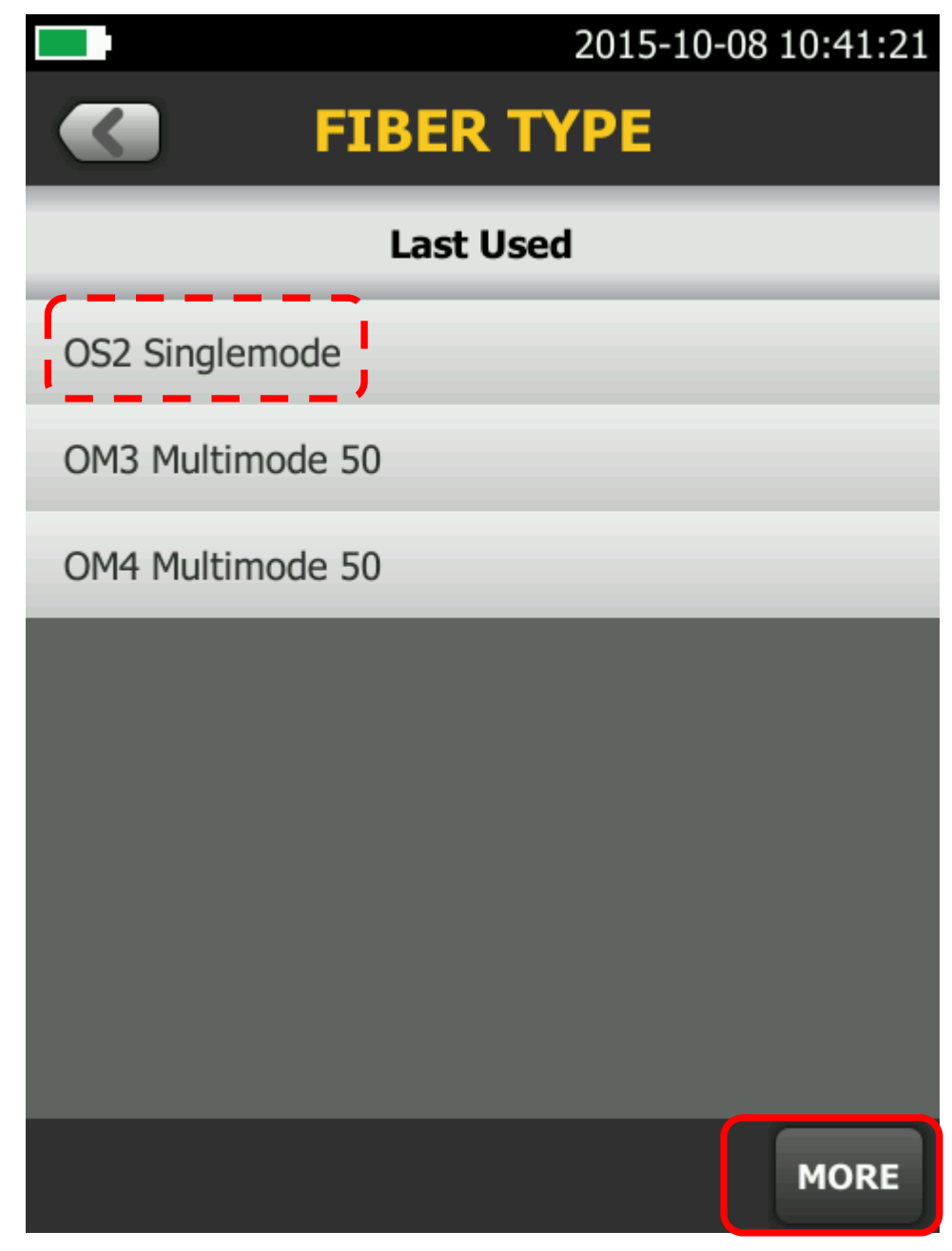

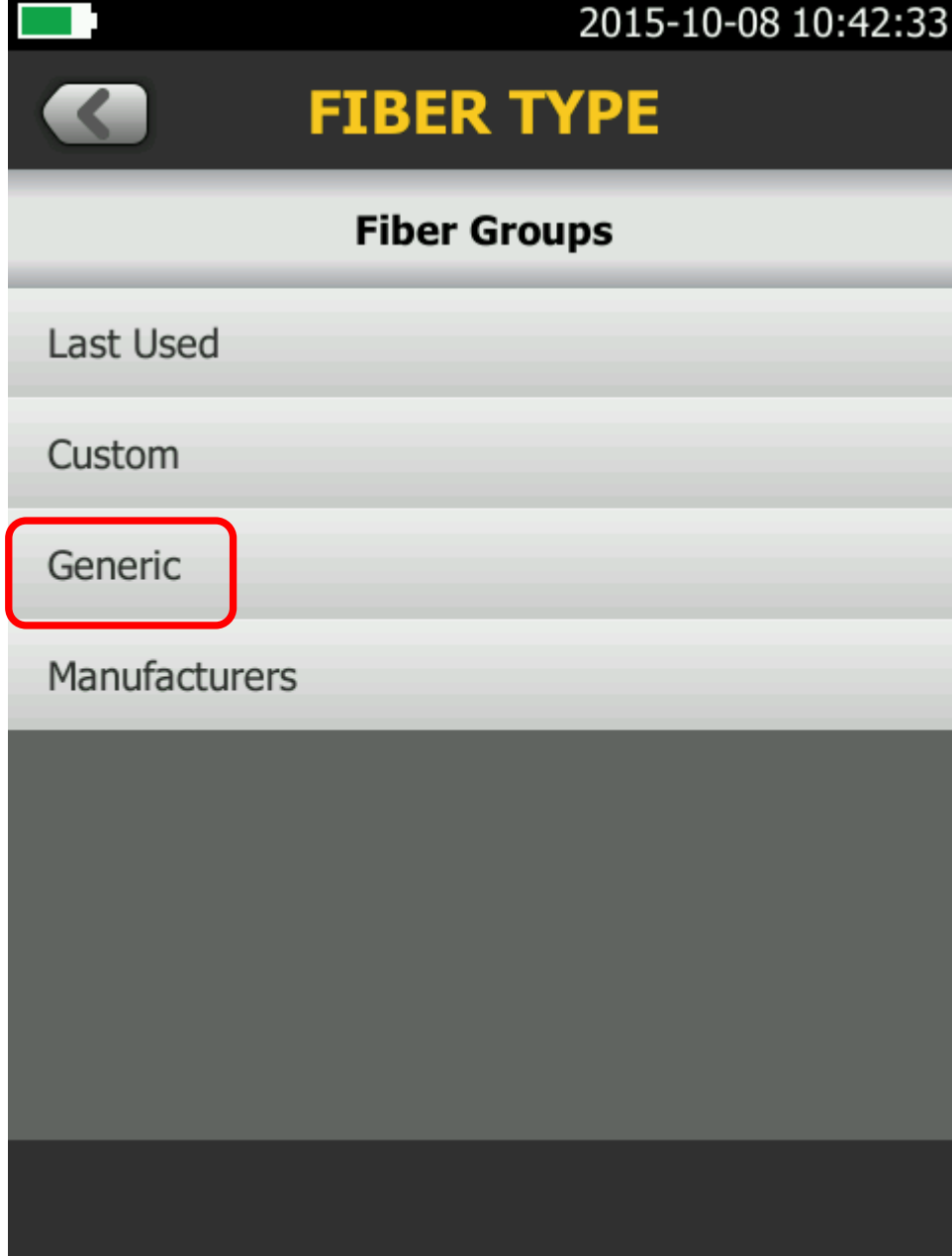

#### 2015-10-08 10:43:18

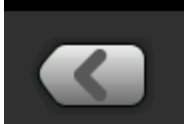

### **FIBER TYPE**

#### **Generic**

OM1 Multimode 62.5

OM2 Multimode 50

OM3 Multimode 50

OM4 Multimode 50

OS1 Singlemode

OS2 Singlemode

Multimode 50, MBW=400

Multimode 62.5, MBW=160

#### 2015-10-08 10:43:55

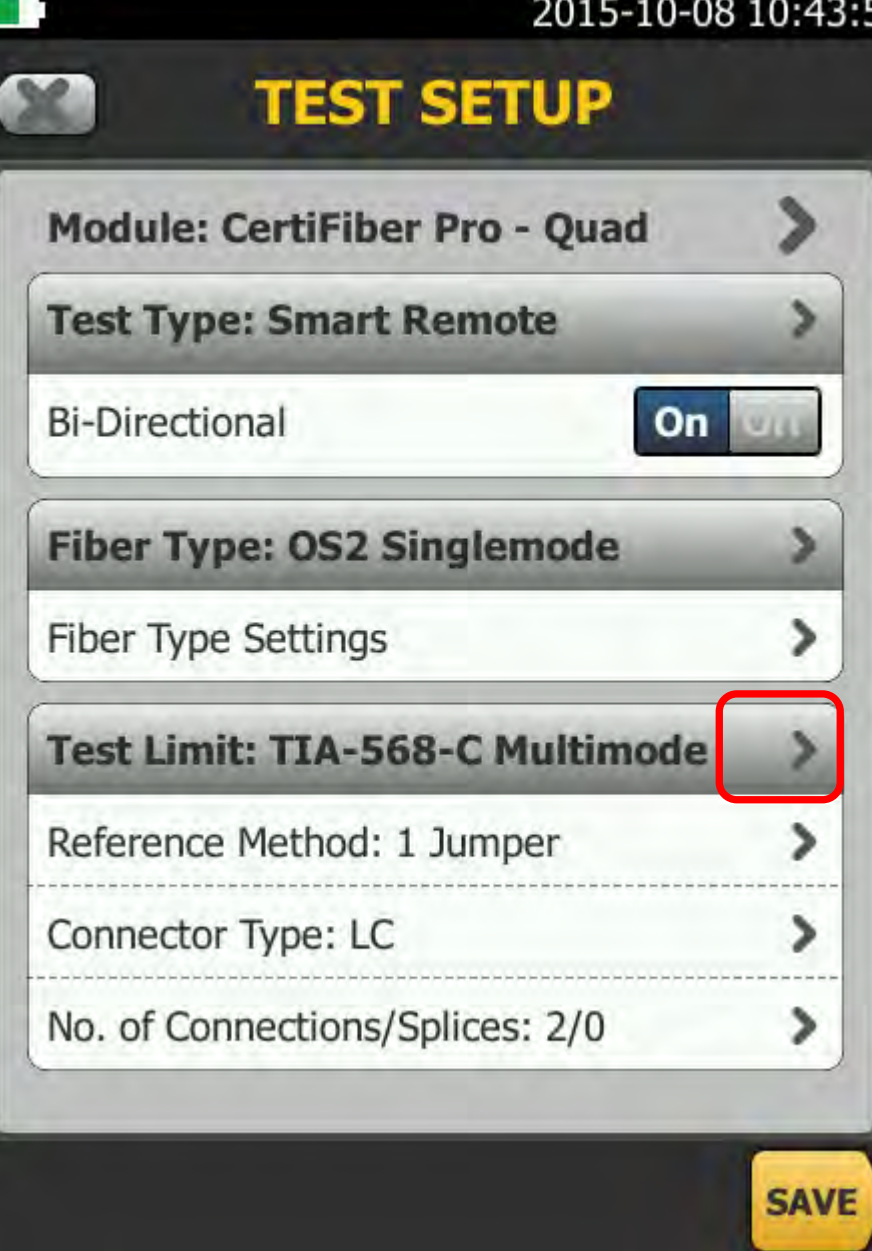

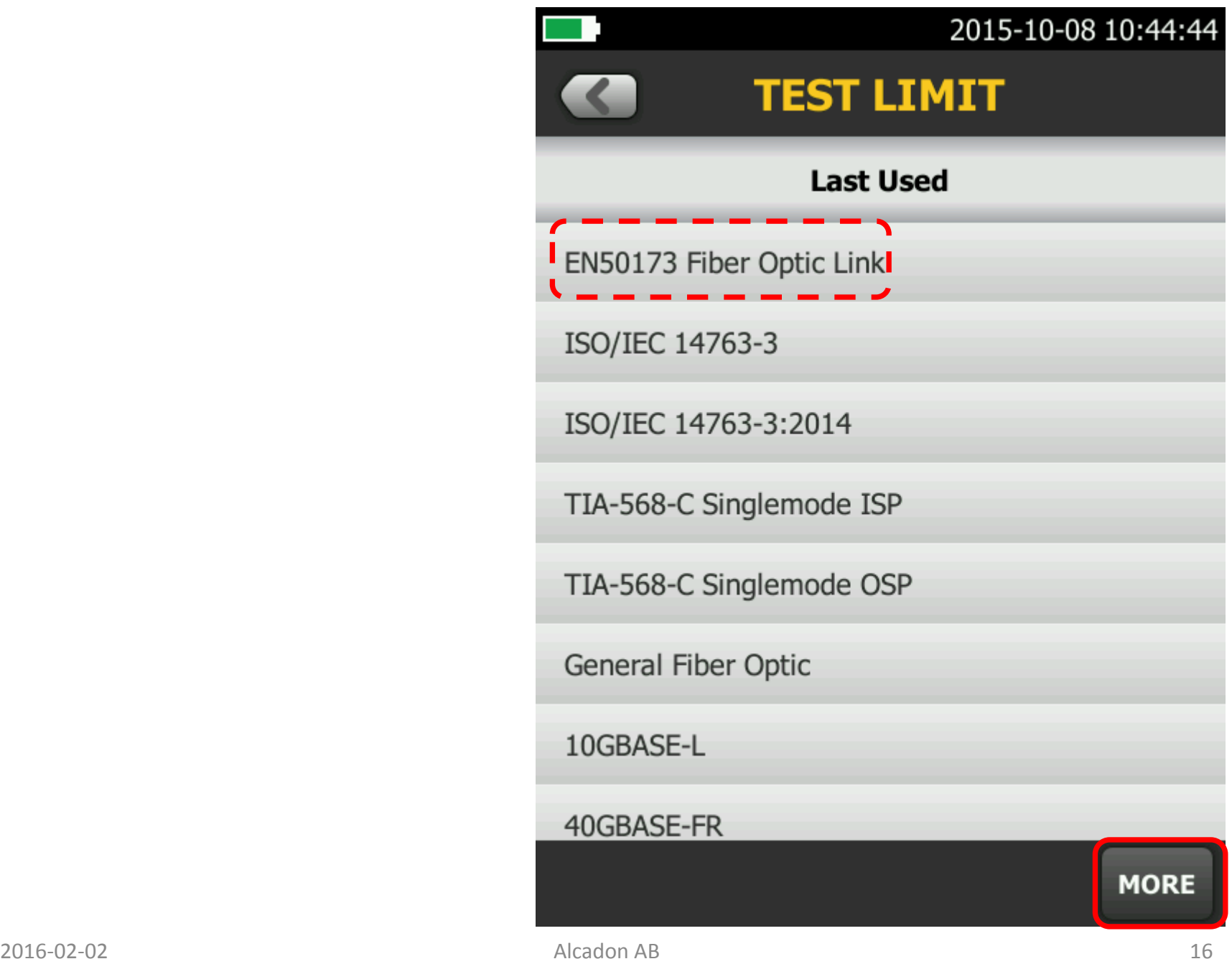

#### 2015-10-08 10:45:41

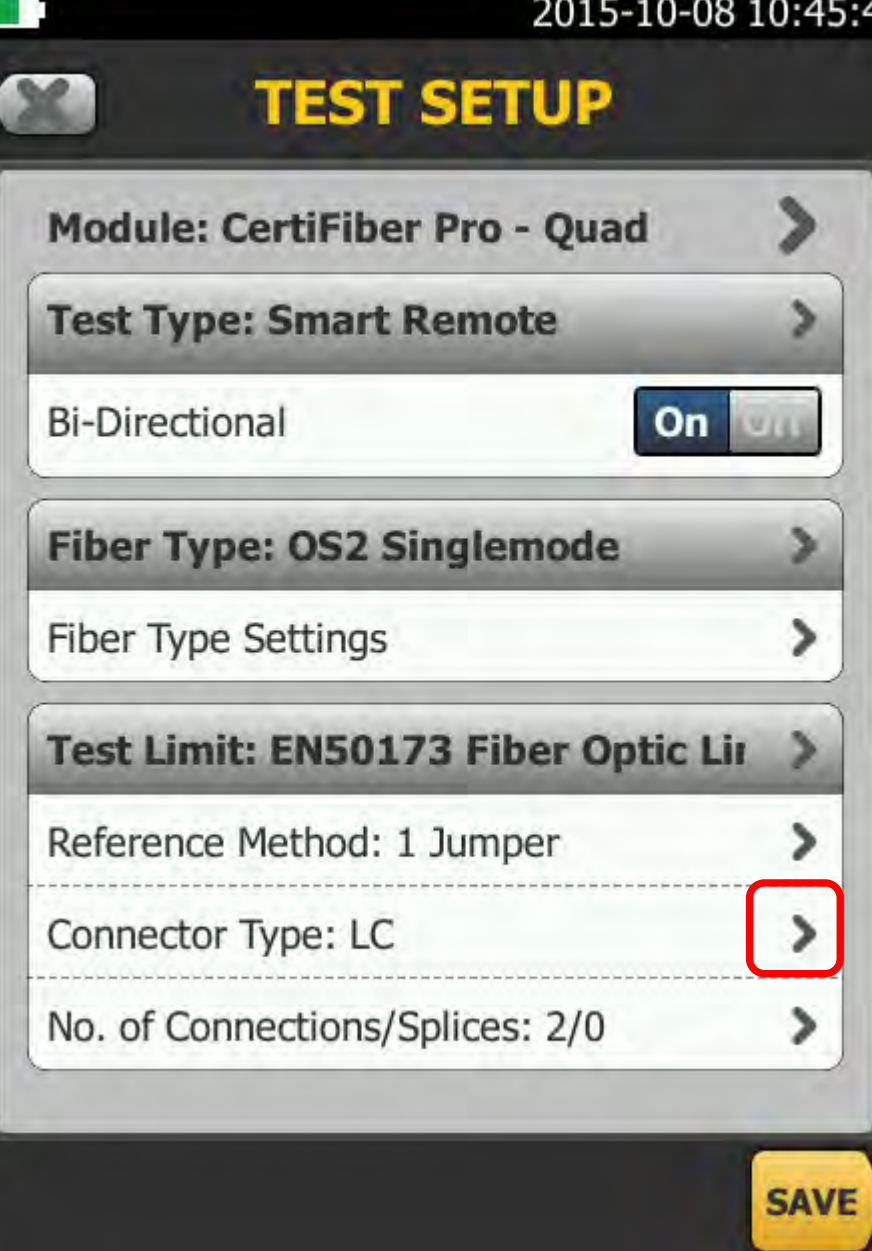

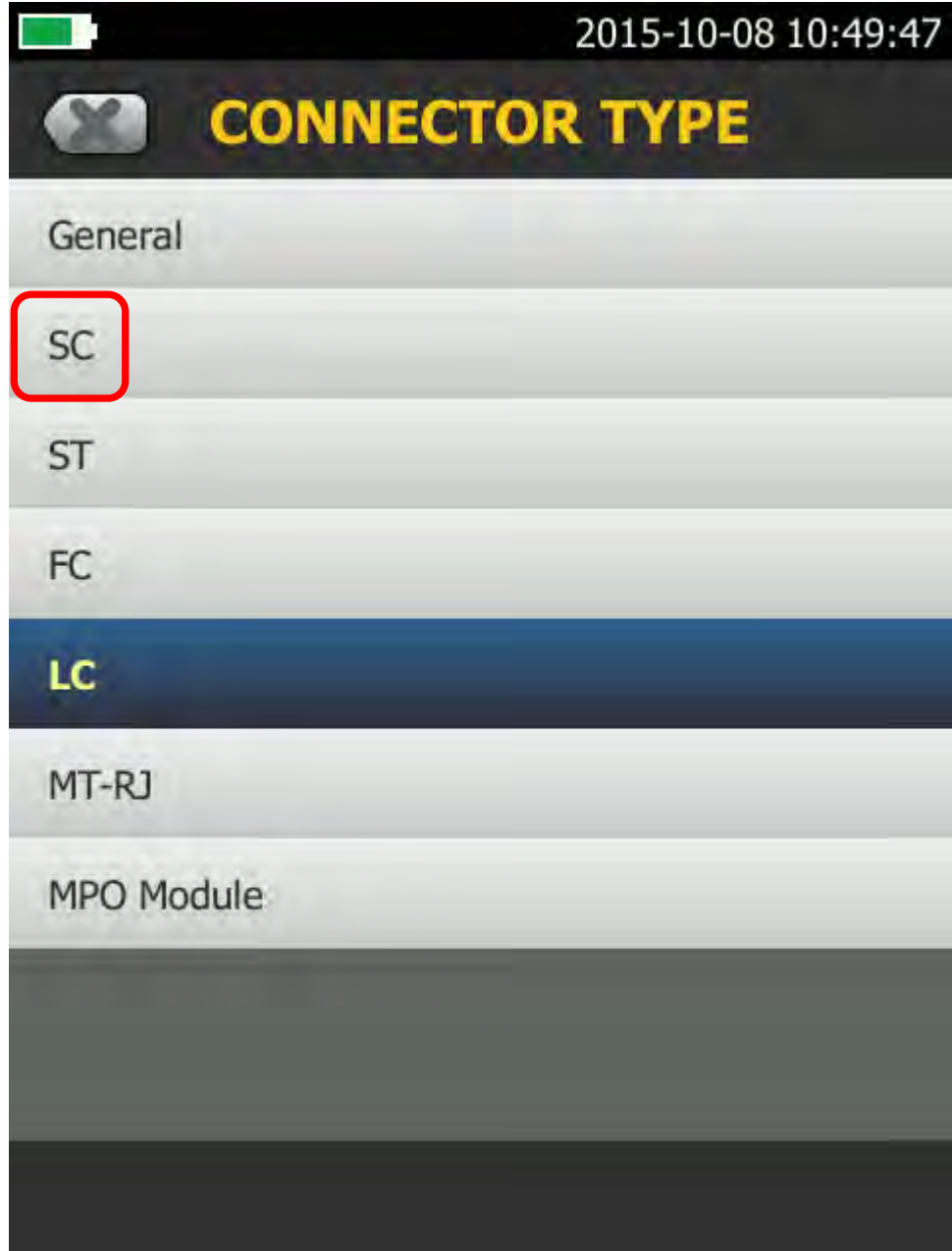

#### 2015-10-08 10:51:03

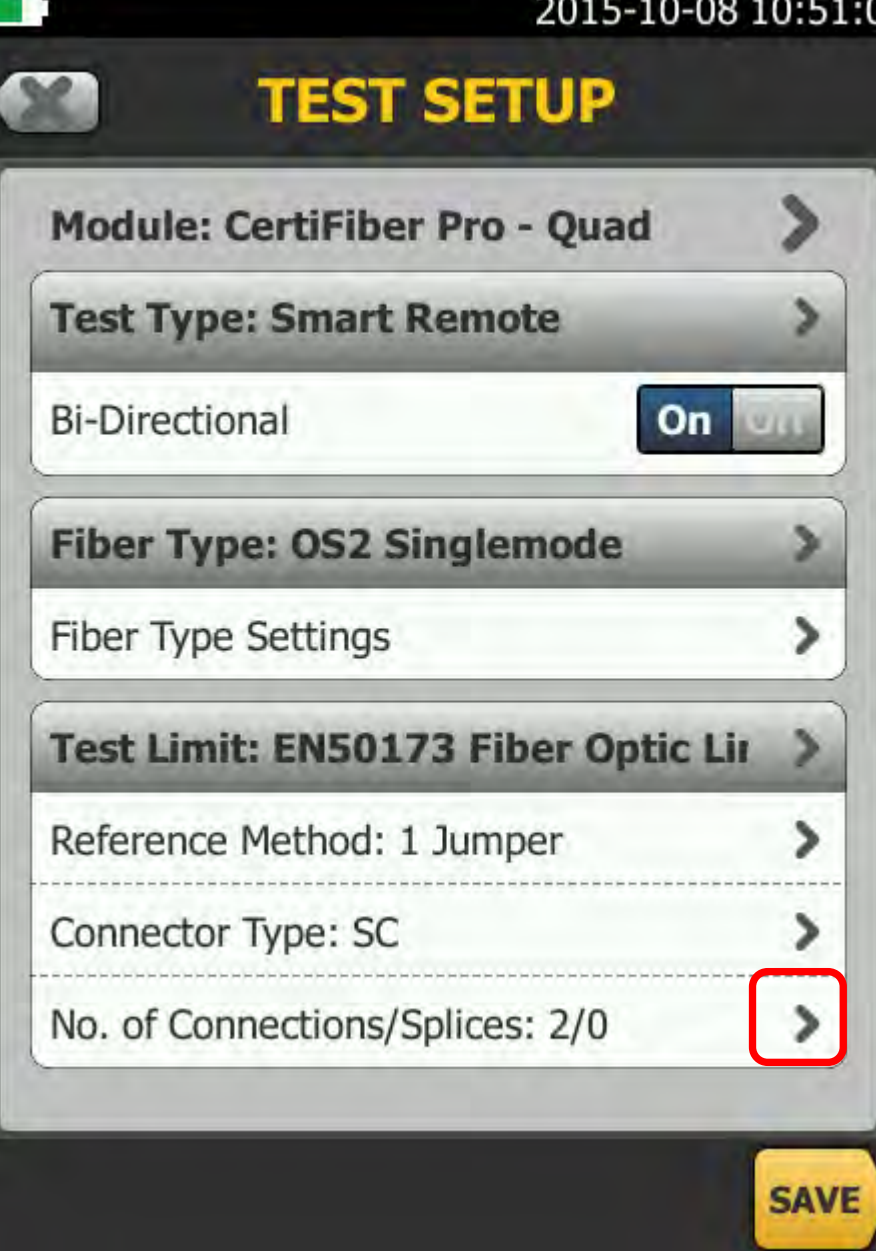

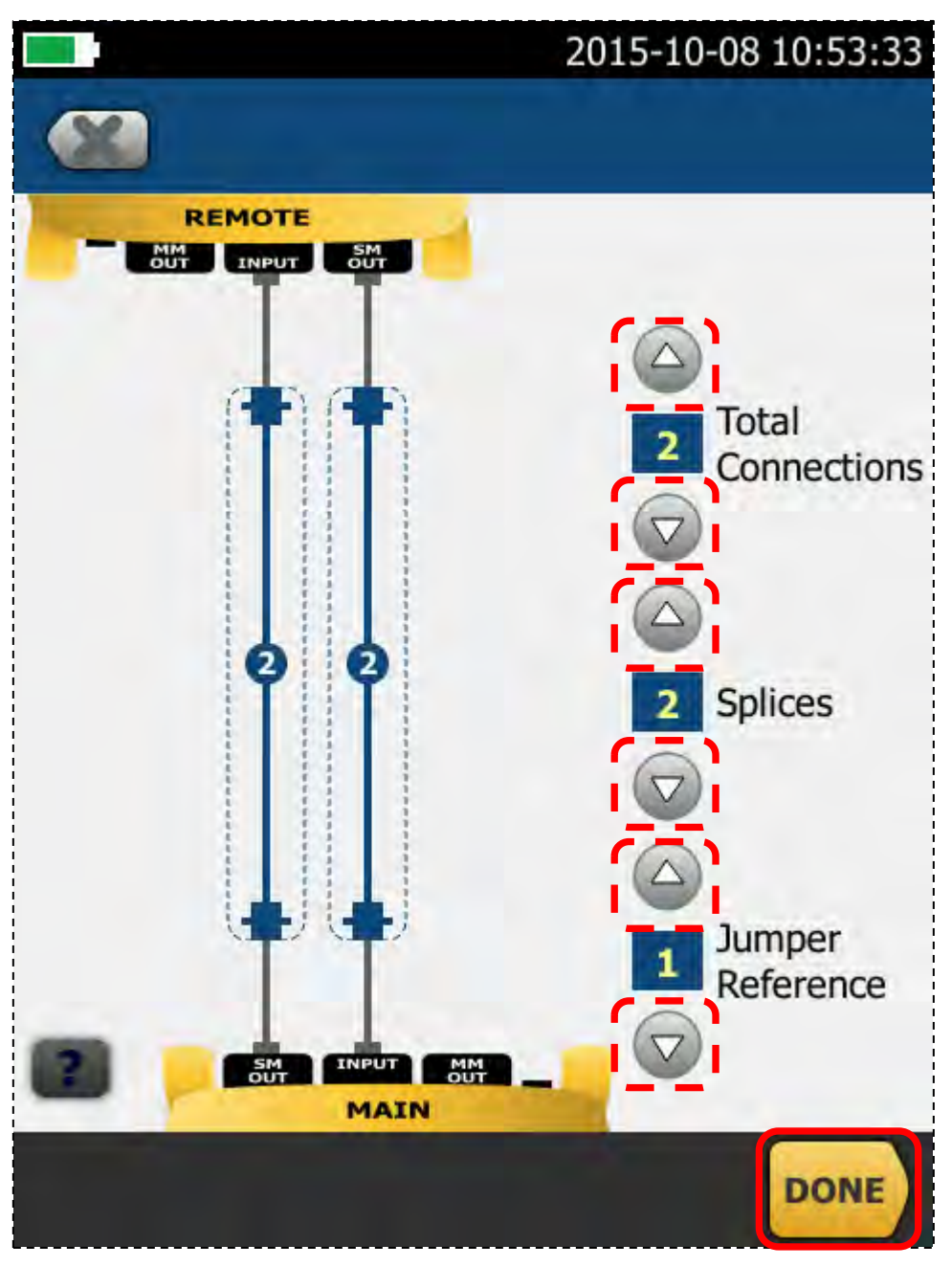

Splices: oftast svetsskarvar.

#### 2015-10-08 10:54:02

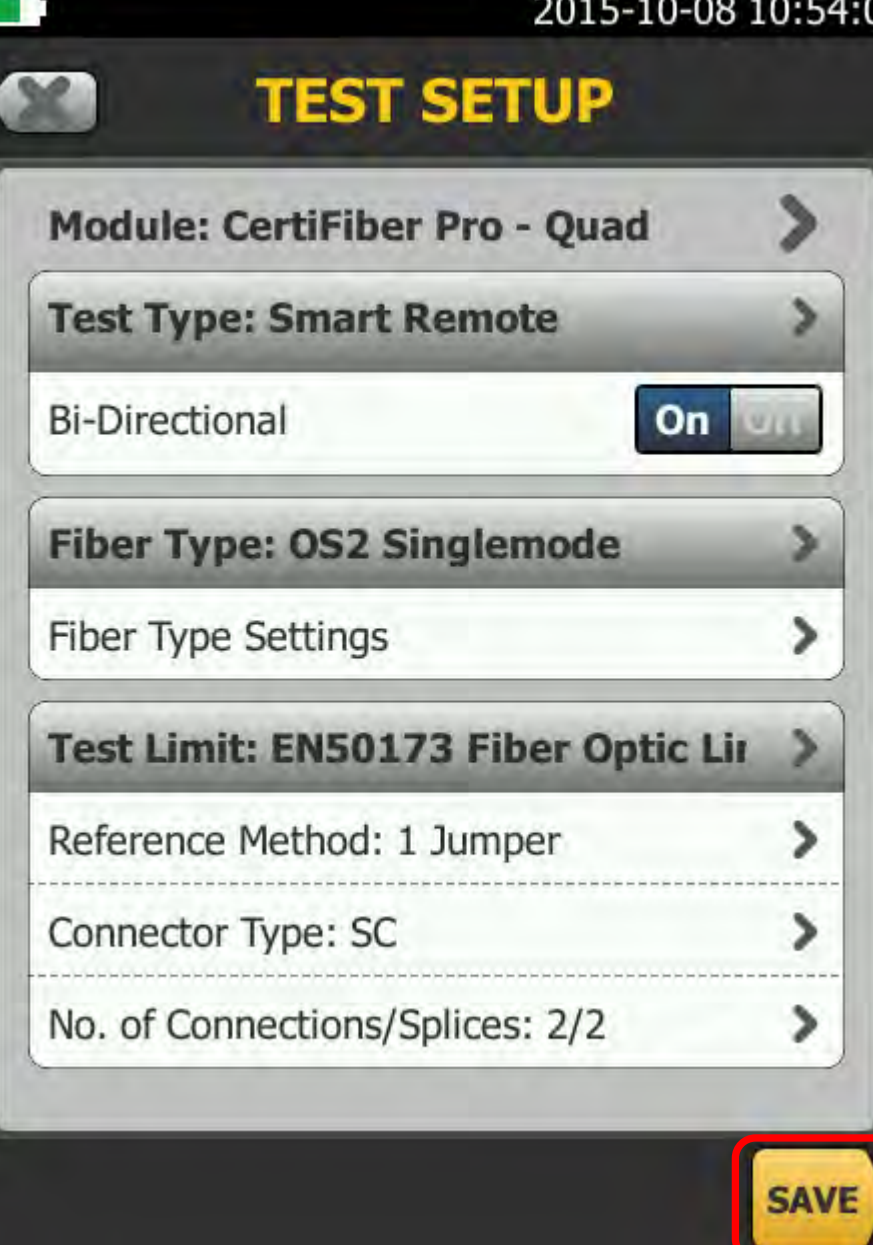

#### 2015-10-08 10:54:48

s

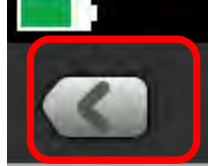

#### **PROJECT**

#### Alcadon demonstrationsprojekt.

Operator: Carl Berglund

#### Results 2015-10-08 - 2015-10-08

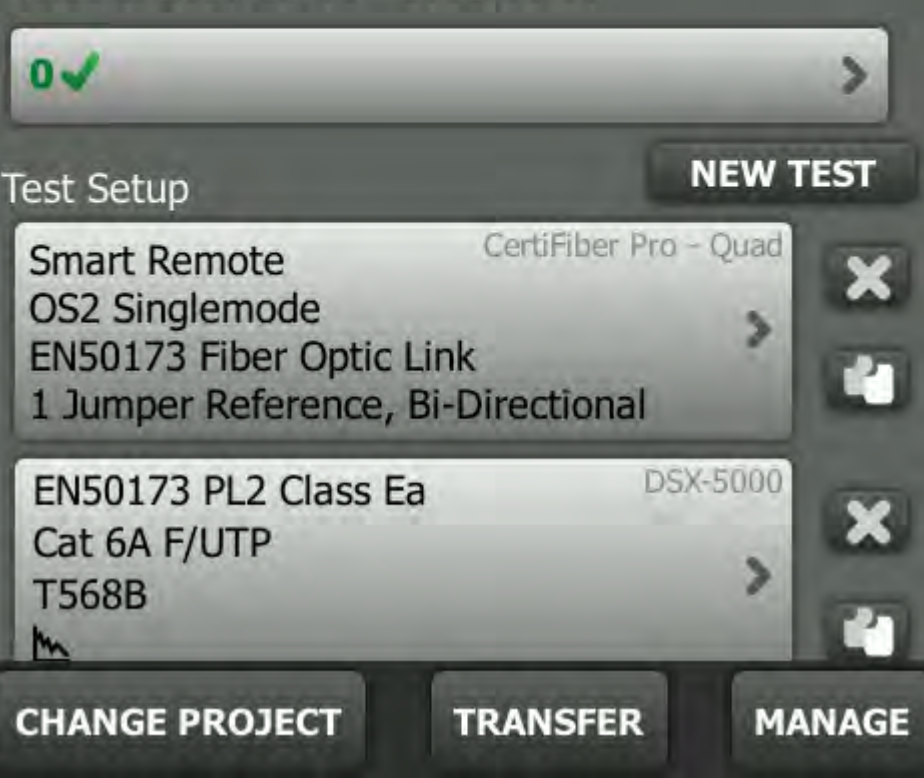

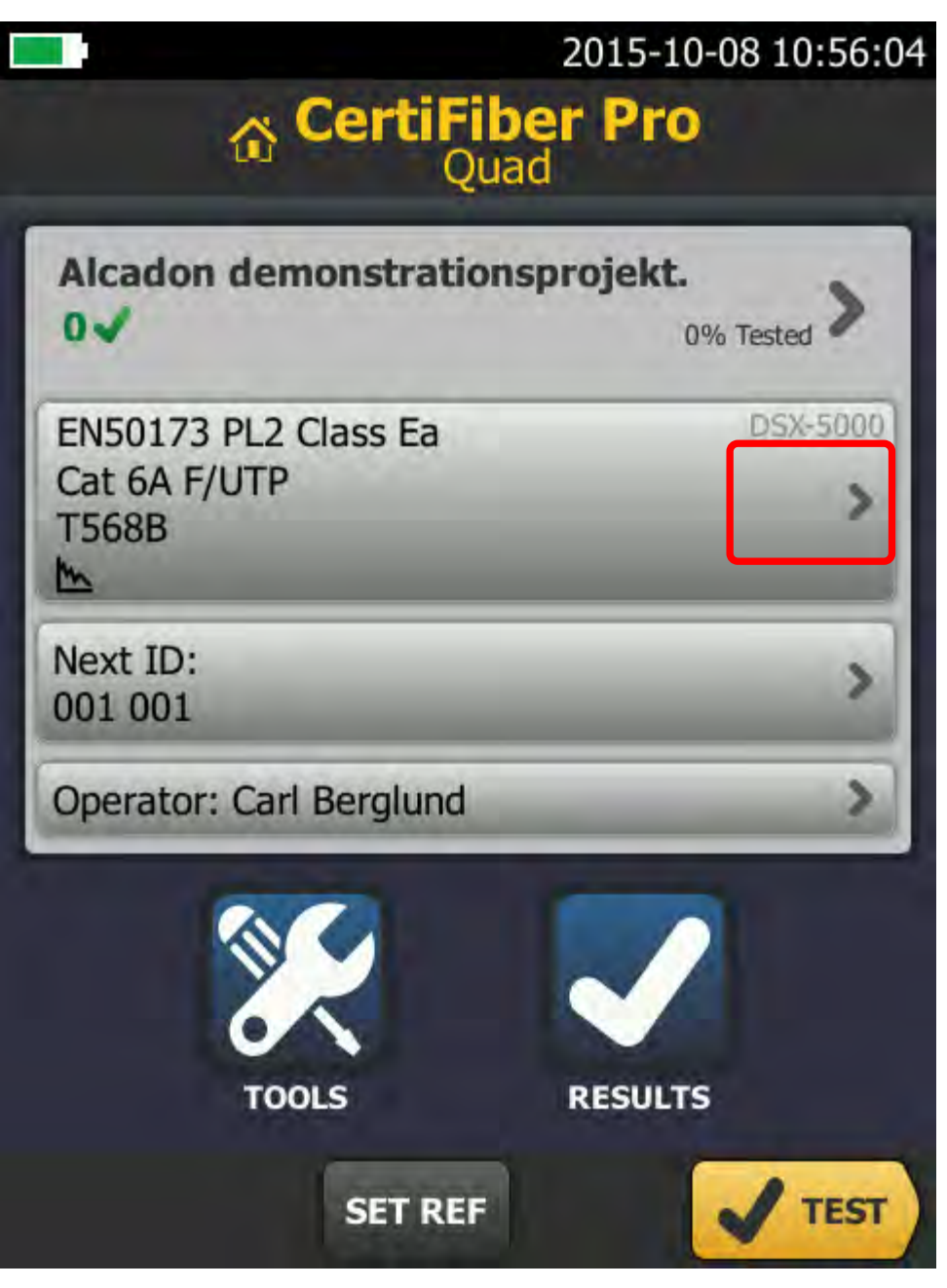

#### 2015-10-08 11:00:27

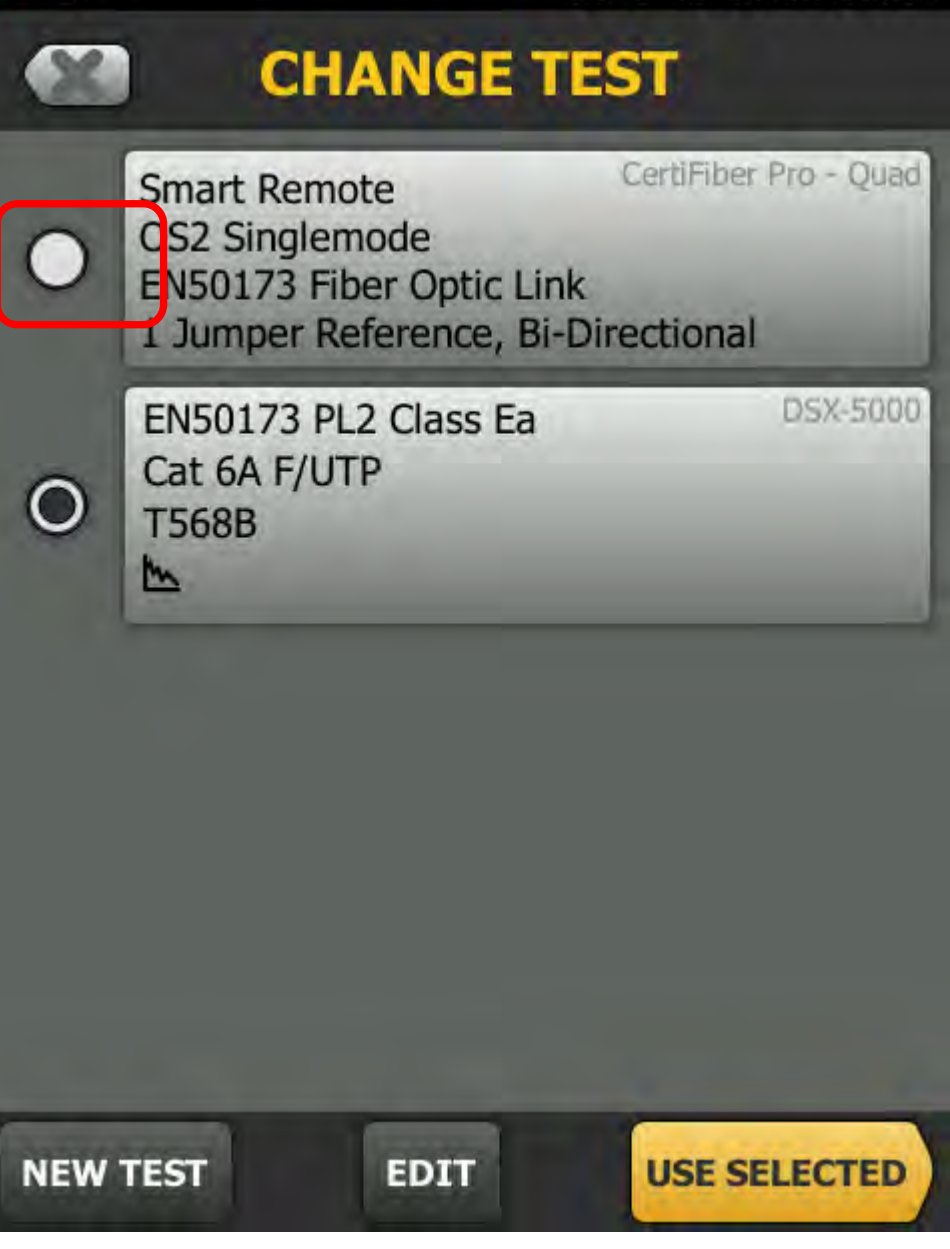

#### 2015-10-08 11:01:06

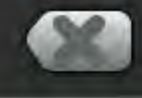

#### **CHANGE TEST**

CertiFiber Pro - Quad

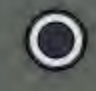

 $\overline{\mathbf{r}}$ 

**Smart Remote** OS2 Singlemode EN50173 Fiber Optic Link 1 Jumper Reference, Bi-Directional

**EDIT** 

EN50173 PL2 Class Ea Cat 6A F/UTP **T568B** 

**DSX-5000** 

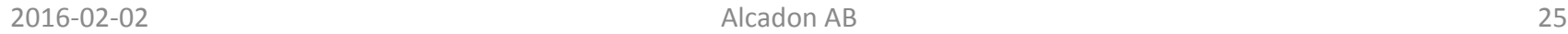

**NEW TEST** 

**USE SELECTED** 

#### 2015-10-08 11:03:06

## **6 CertiFiber Pro**

#### Alcadon demonstrationsprojekt.

0% Tested

**Smart Remote** 

CertiFiber Pro - Ouad

OS2 Singlemode EN50173 Fiber Optic Link 1 Jumper Reference, Bi-Directional

Next Input ID: 001 001 Next Output ID: 001 002

**Operator: Carl Berglund** 

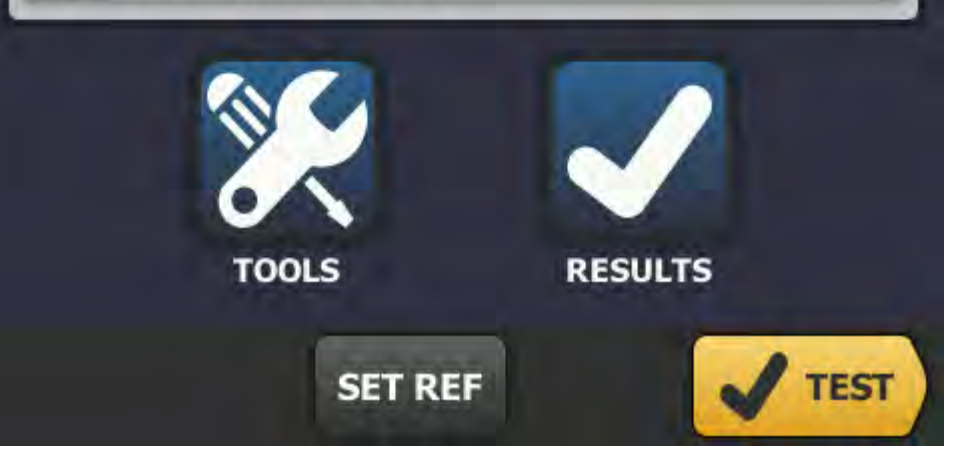

 $0 -$ 

#### **Dags att kontrollera kontaktera**

IRIM

Inspektion Rengöring Inspektion Mätning

#### 2015-10-09 20:38:17

#### **Aktivera FiberInspector**

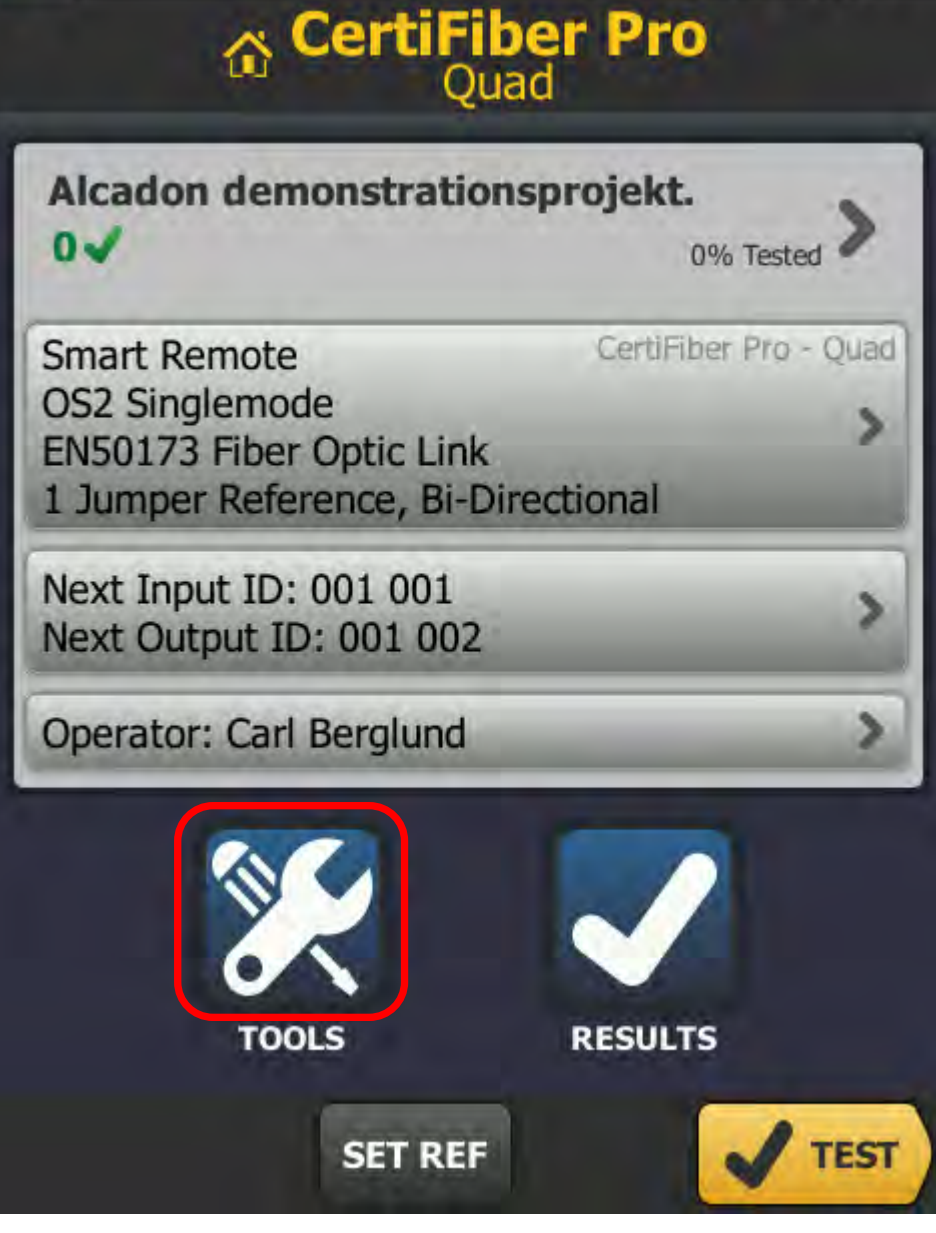

#### **Aktivera FiberInspector**

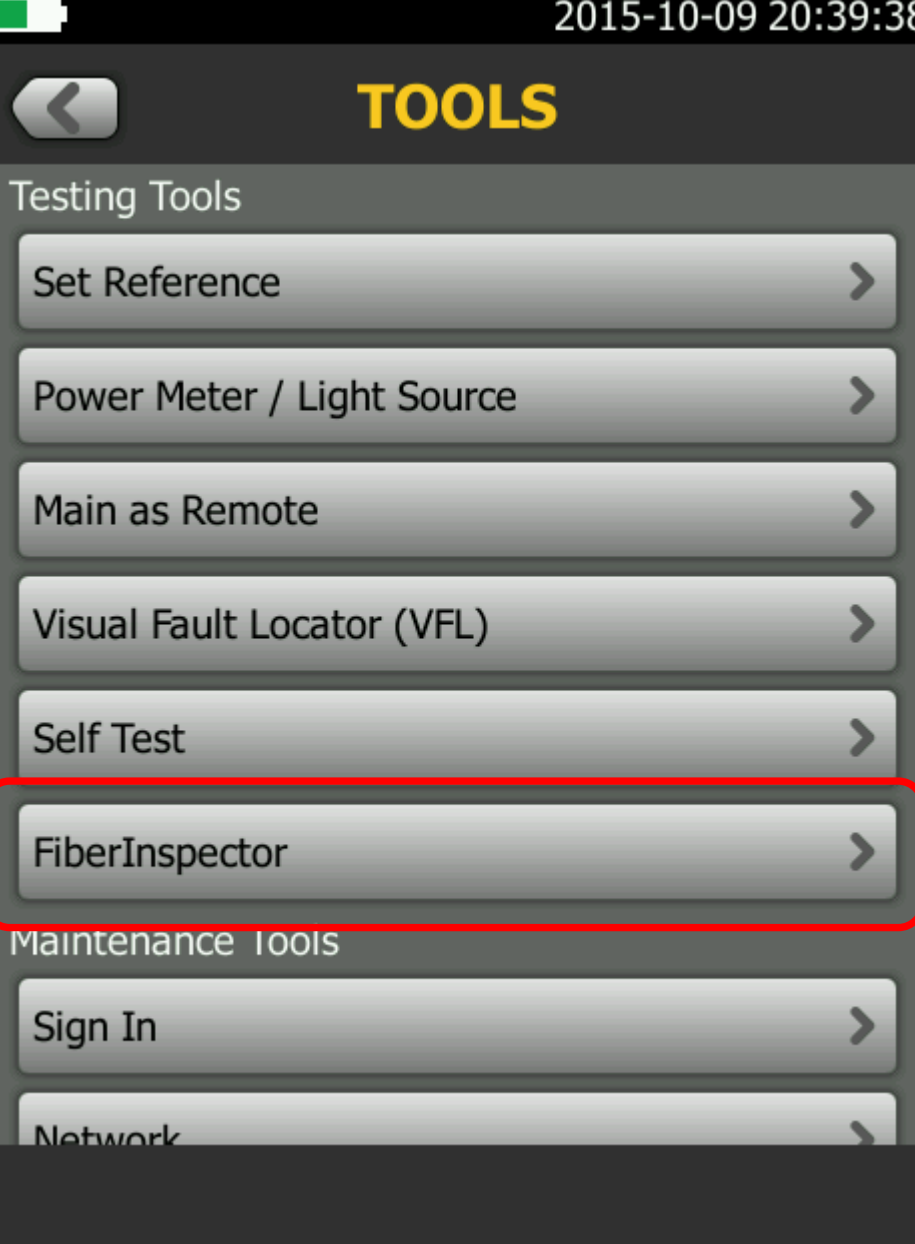

#### **Aktivera Fiberinspector**

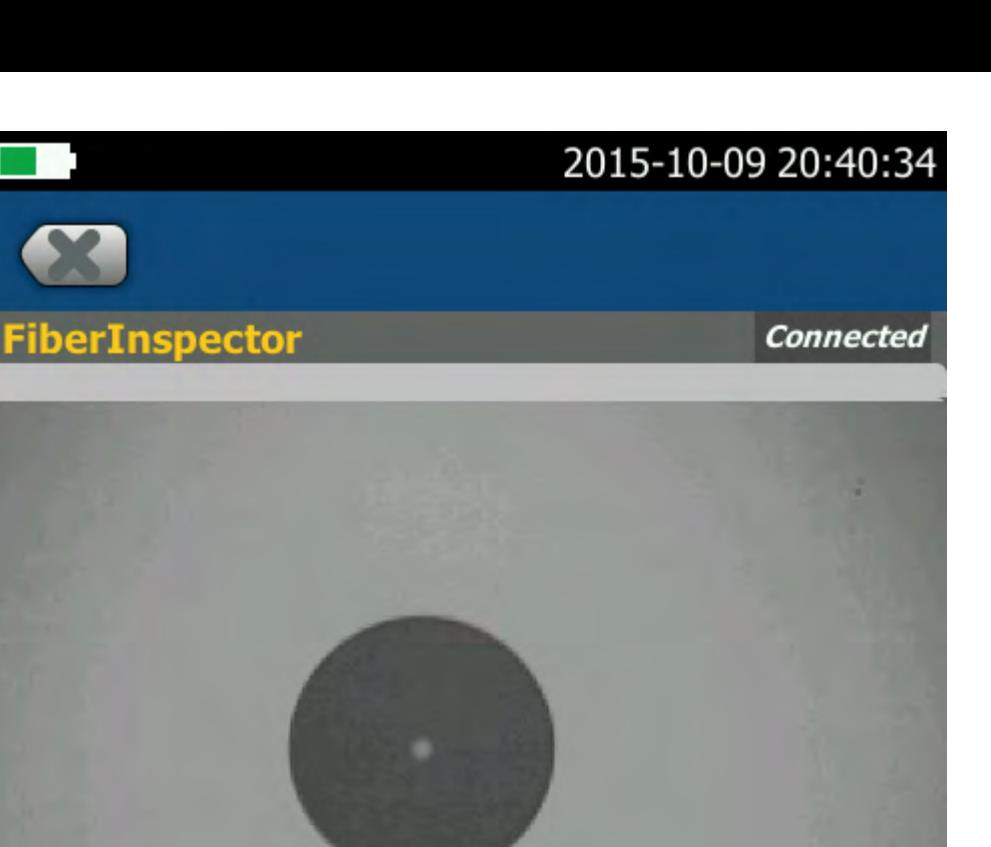

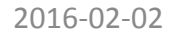

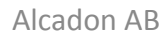

**Next ID: 001 001** 

**GRADE** 

 $\mathcal{L}$ 

 $^\circledR$ 

**SAVE** 

#### **Inspektera först utportarna i instrumenten**

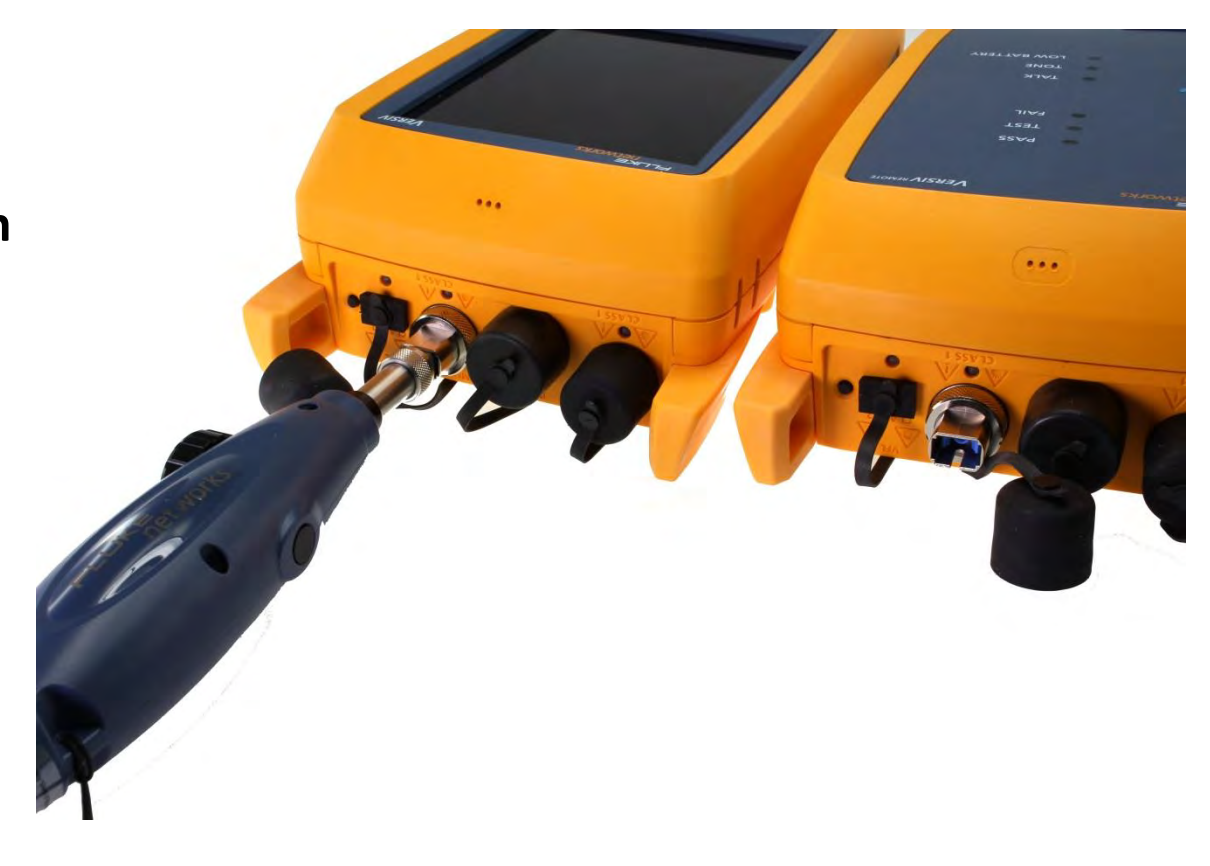

#### **Montera skarvstycken på kablarna**

2 duplexkablar

4 skarvstycken

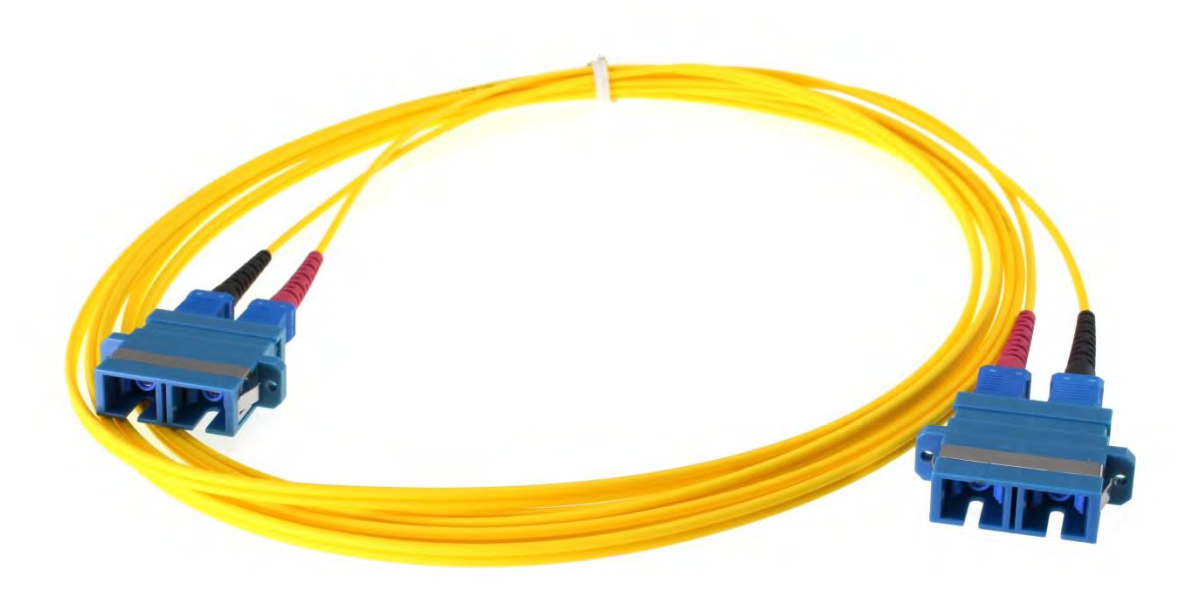

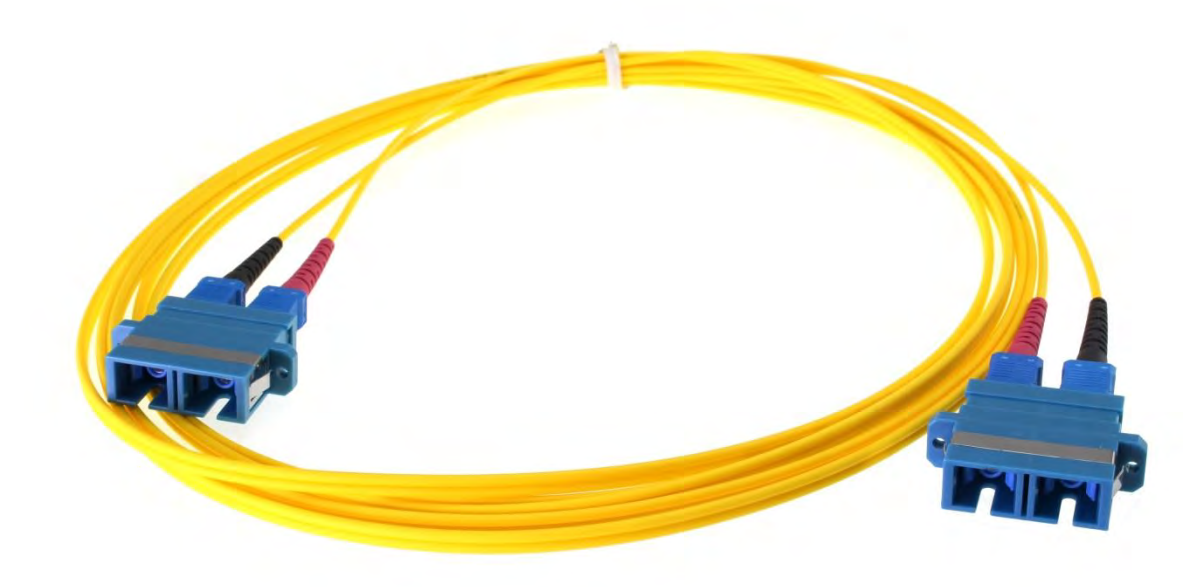

#### **IRIM**

Säkerställ att alla kontakter är rena

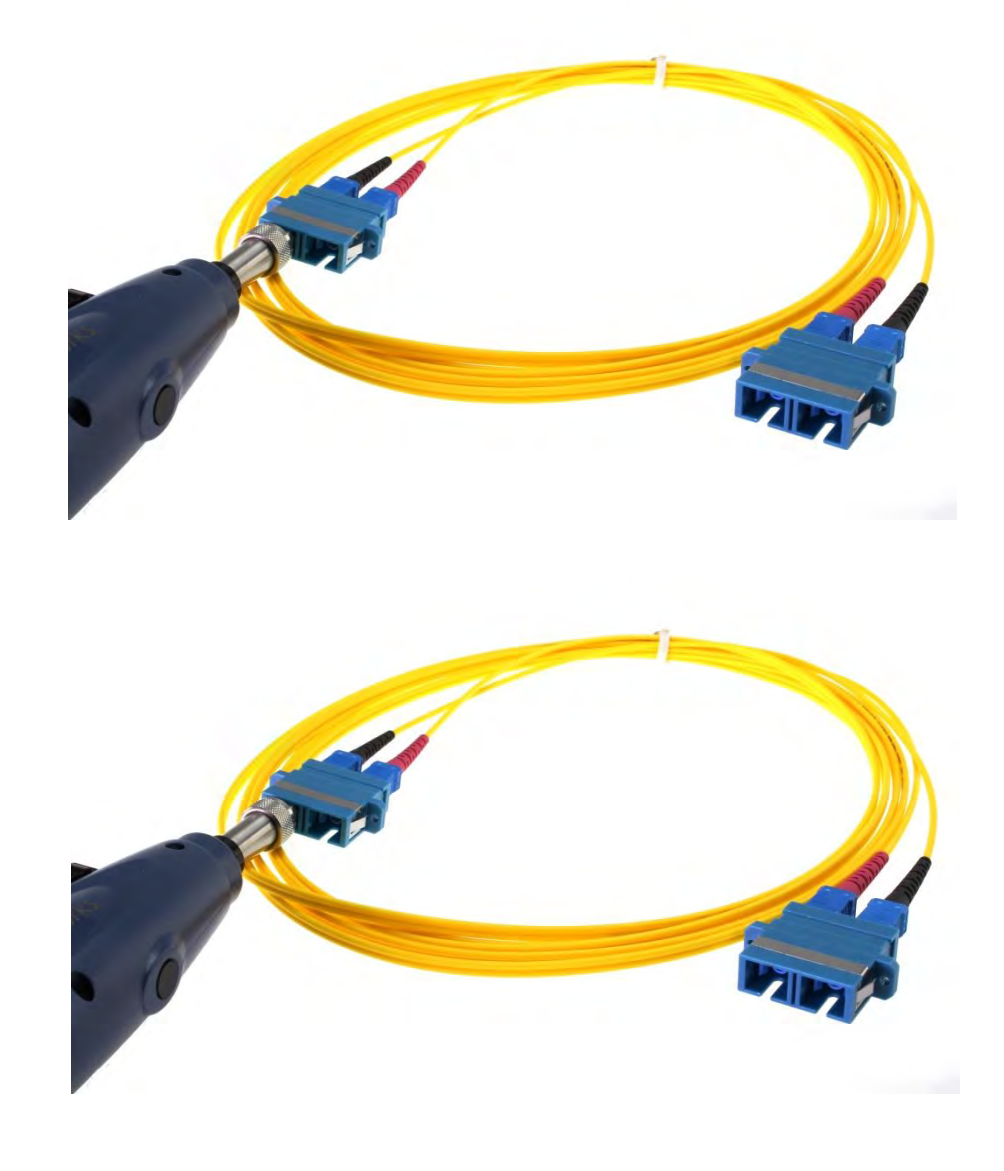

#### **Dags att sätta referensvärde**

## 2015-10-09 21:40:39 **G** CertiFiber Pro

#### Alcadon demonstrationsprojekt.

0% Tester

**Smart Remote** 

n.

CertiFiber Pro - Ouad

OS2 Singlemode EN50173 Fiber Optic Link 1 Jumper Reference, Bi-Directional

Next Input ID: 001 001 Next Output ID: 001 002

**Operator: Carl Berglund** 

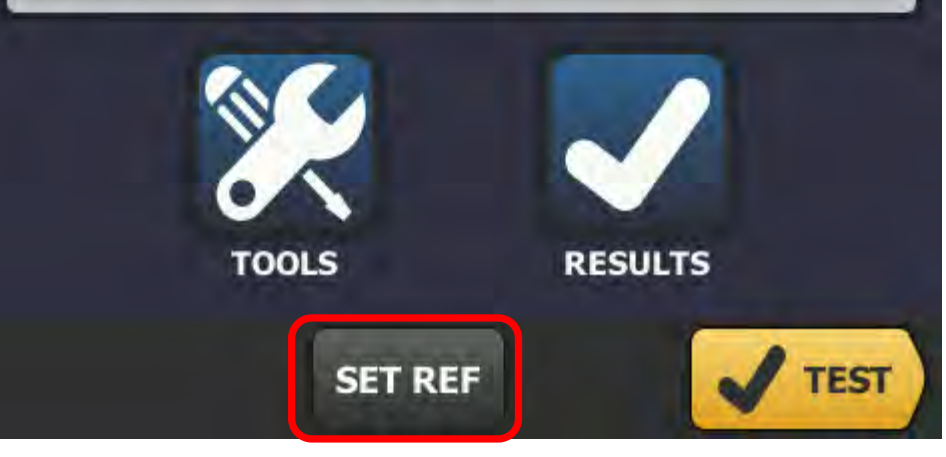

#### **Dags att sätta referensvärde**

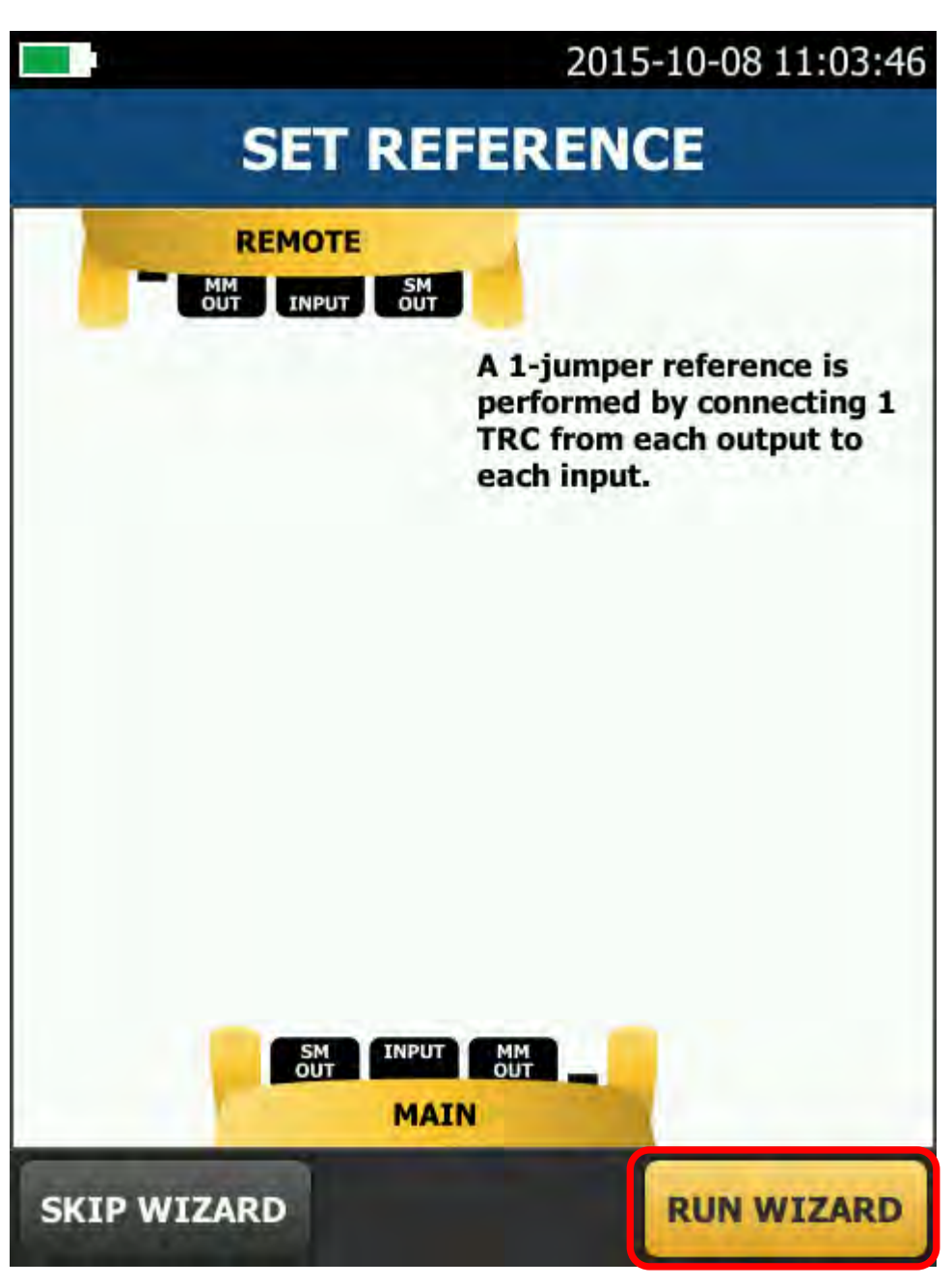

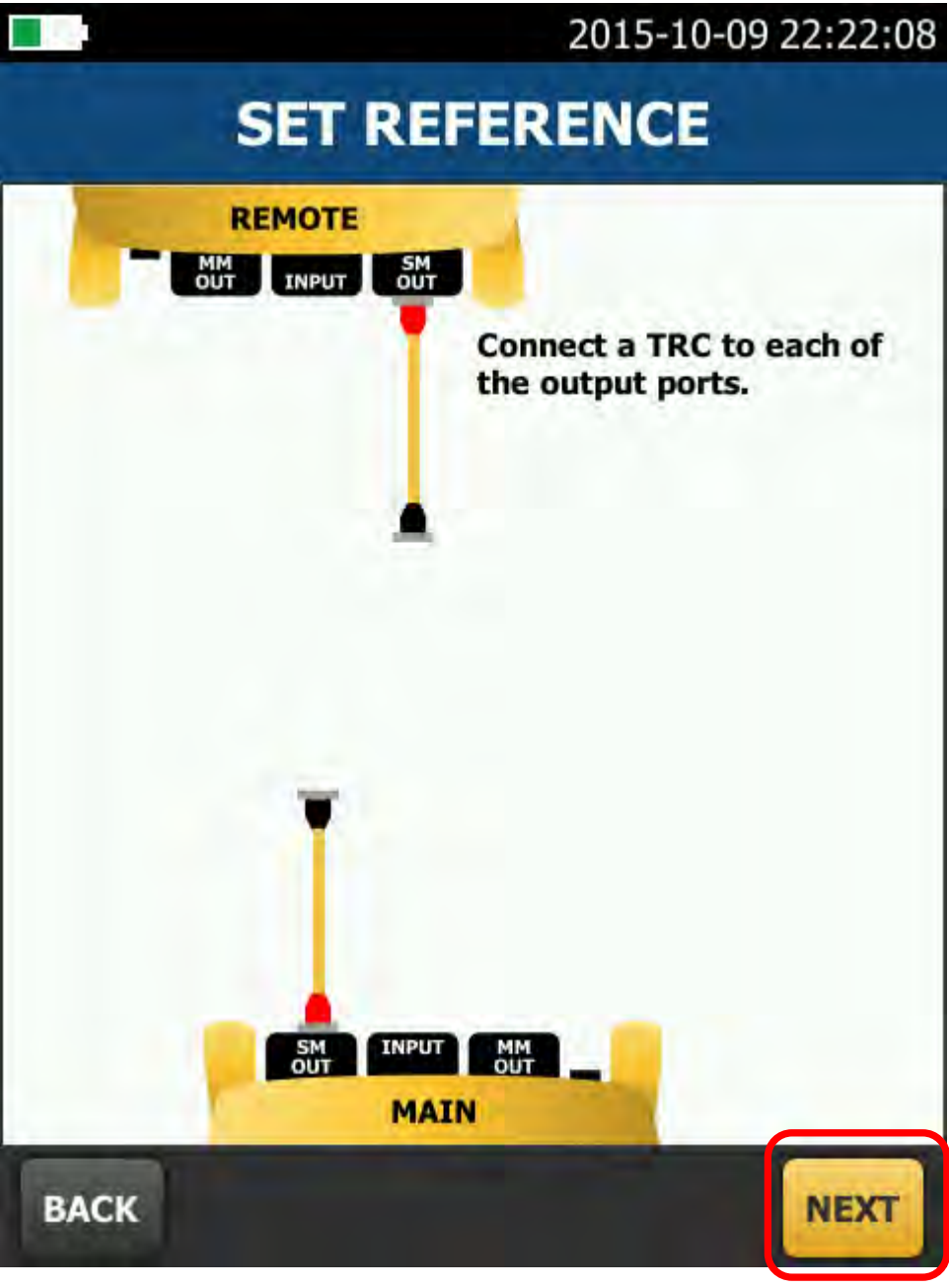

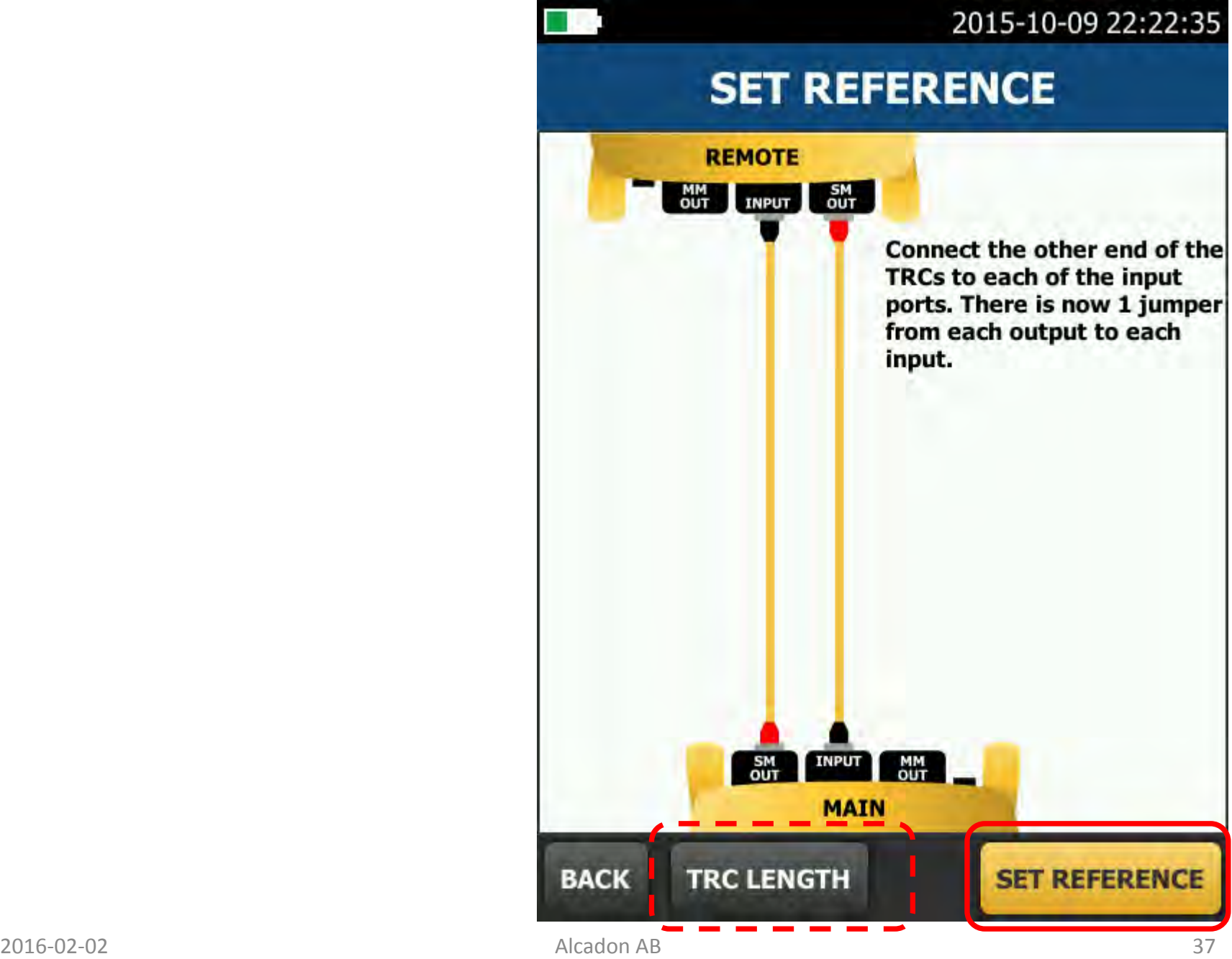

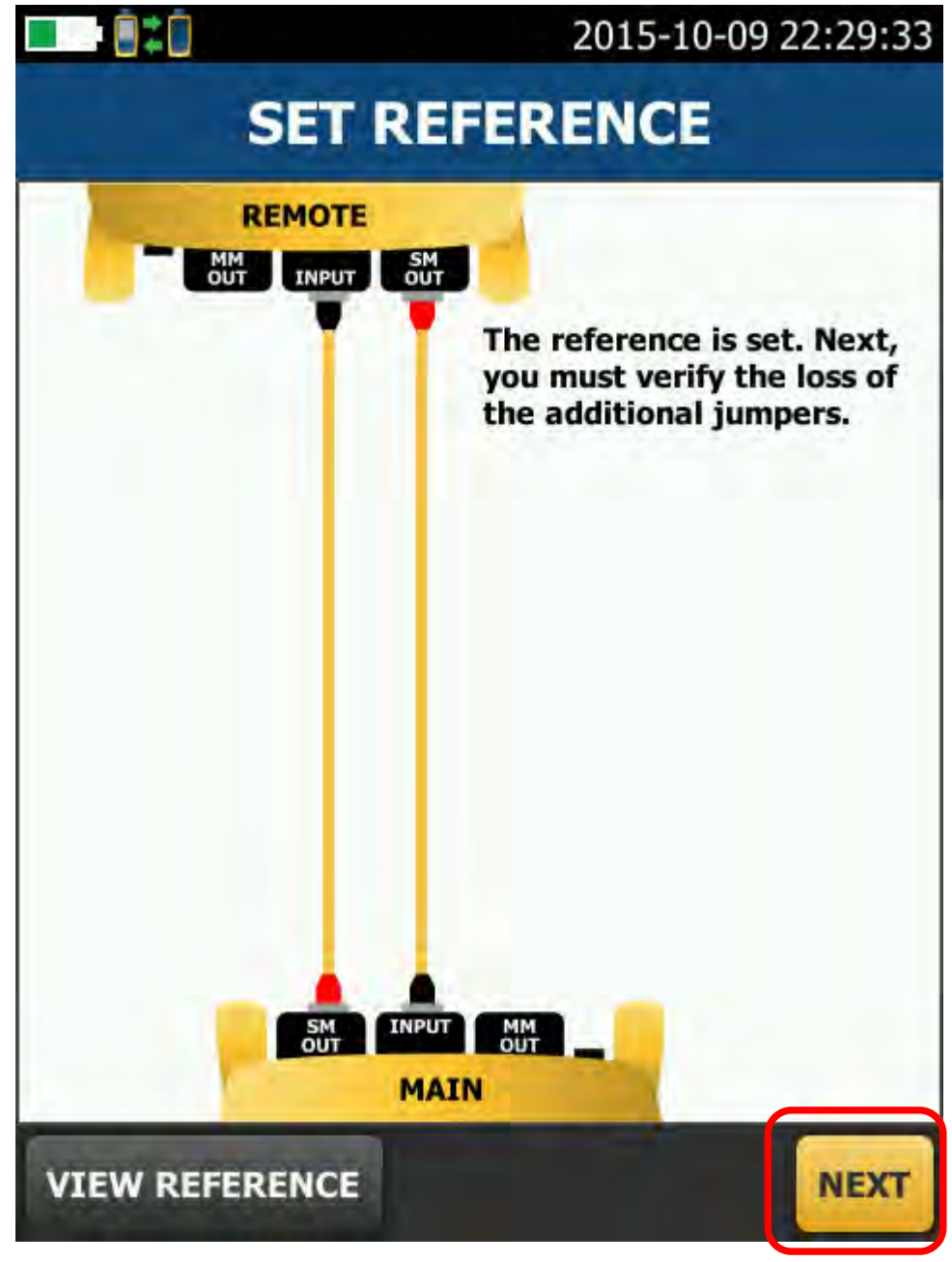

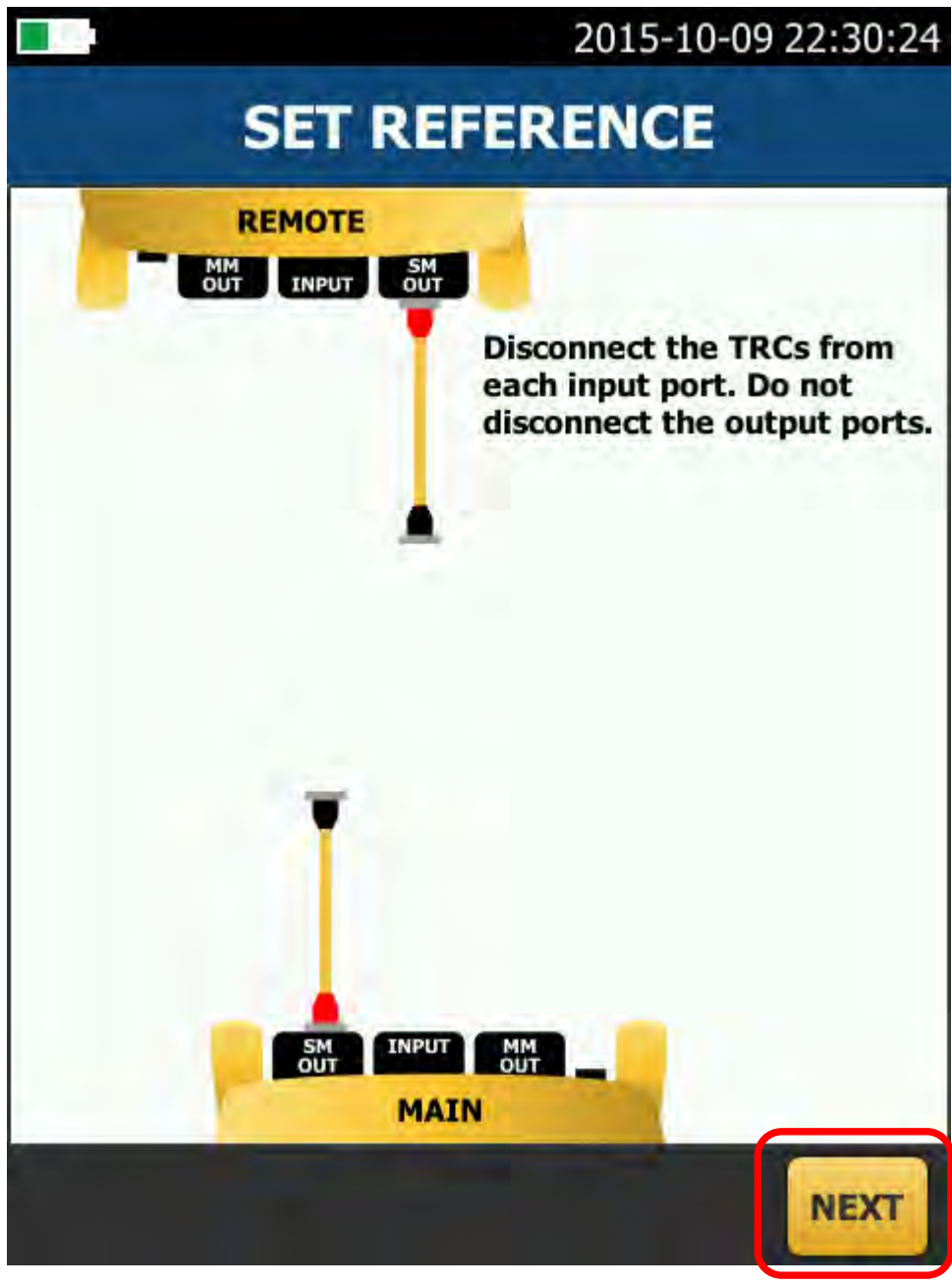

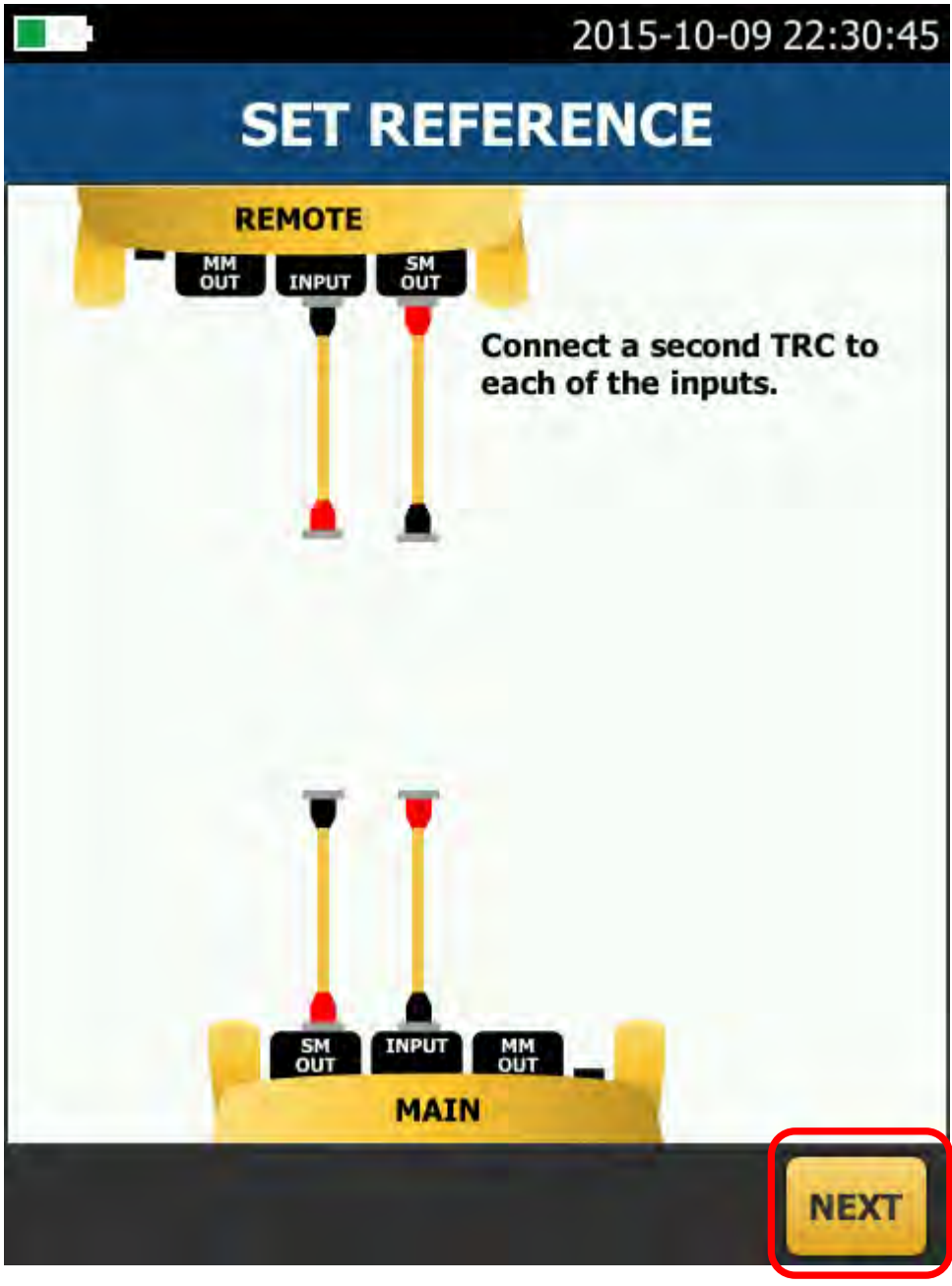

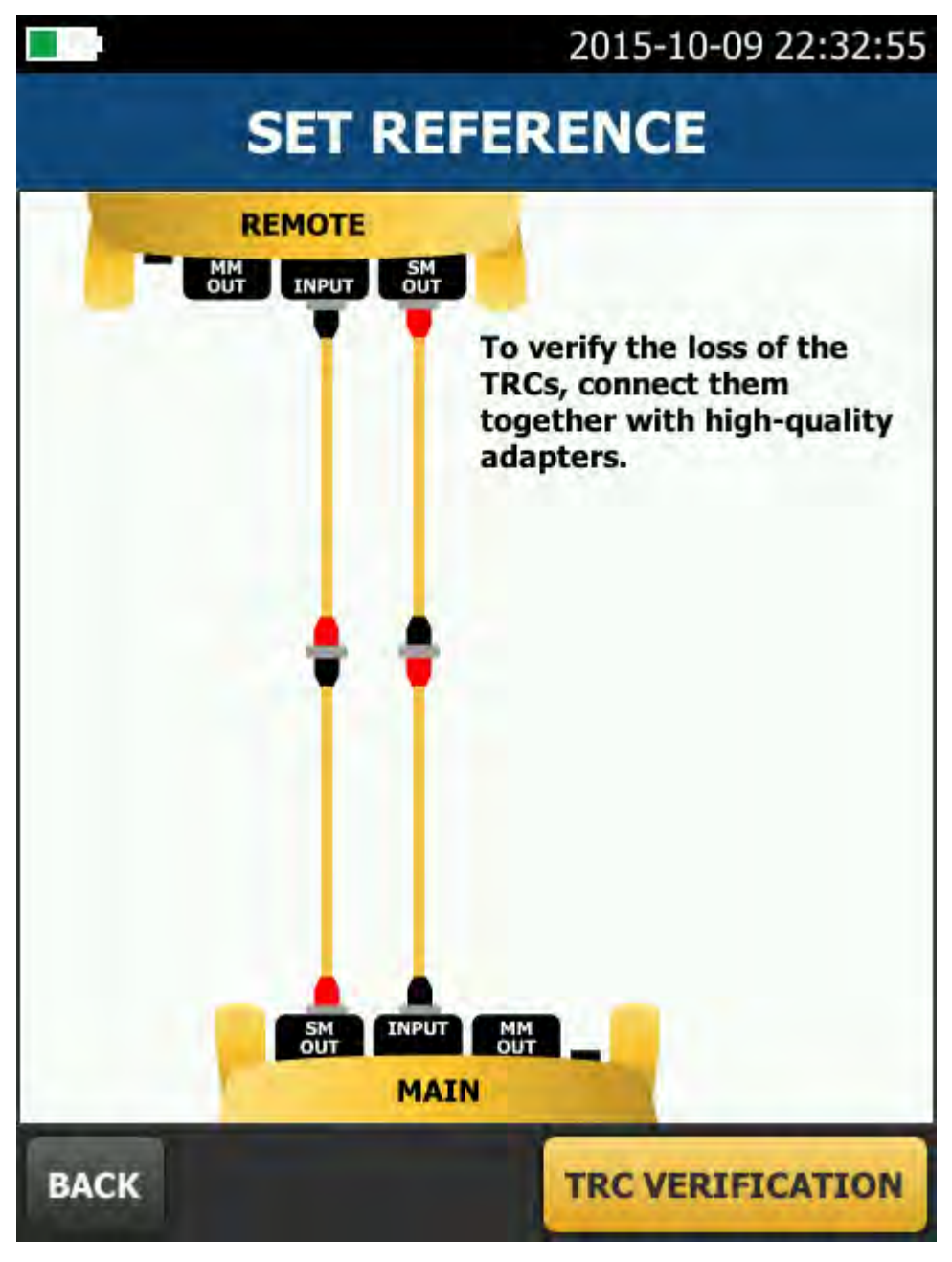

#### Ojdå!

Börja om...

The TRC verification results

ed with these IBs:

29.01

### **SET REFERENCE**

#### **Warning**

**REMOTE** 

The loss values for the TRCs exceed the recommended limit. Consider cleaning and repeating the TRC verification test.

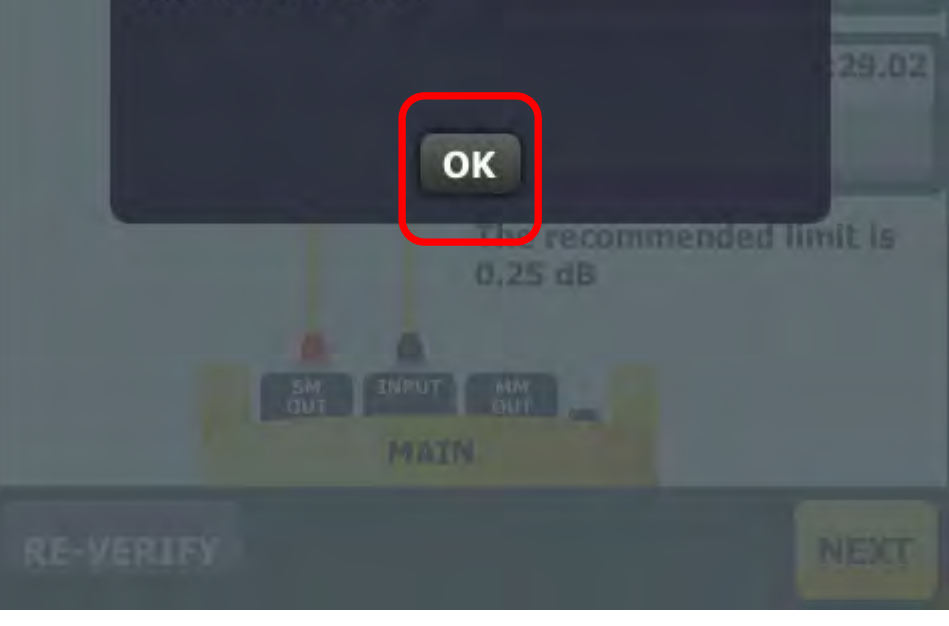

#### **Ojdå**

Så här ska det inte se ut

Börja om

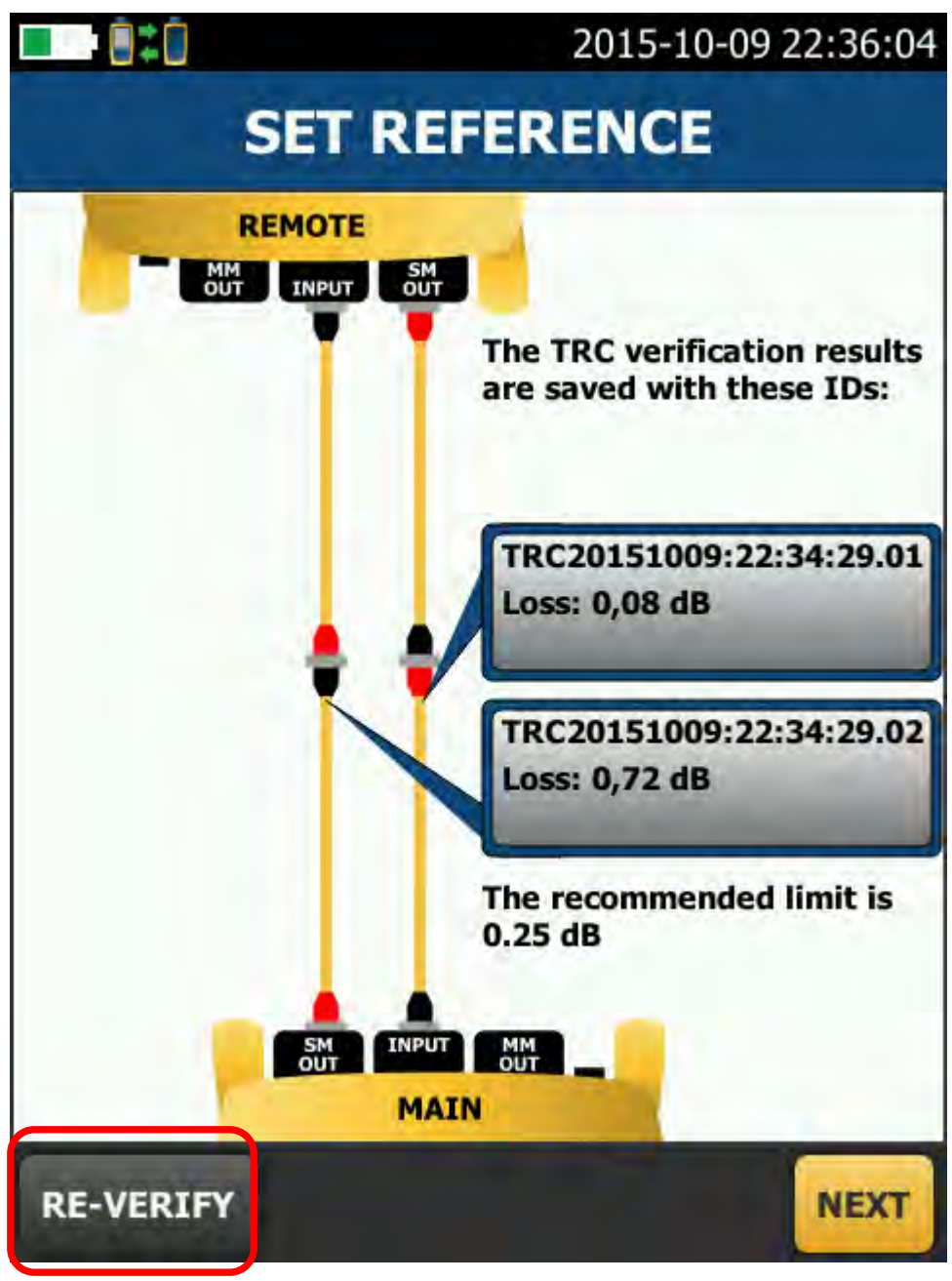

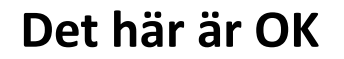

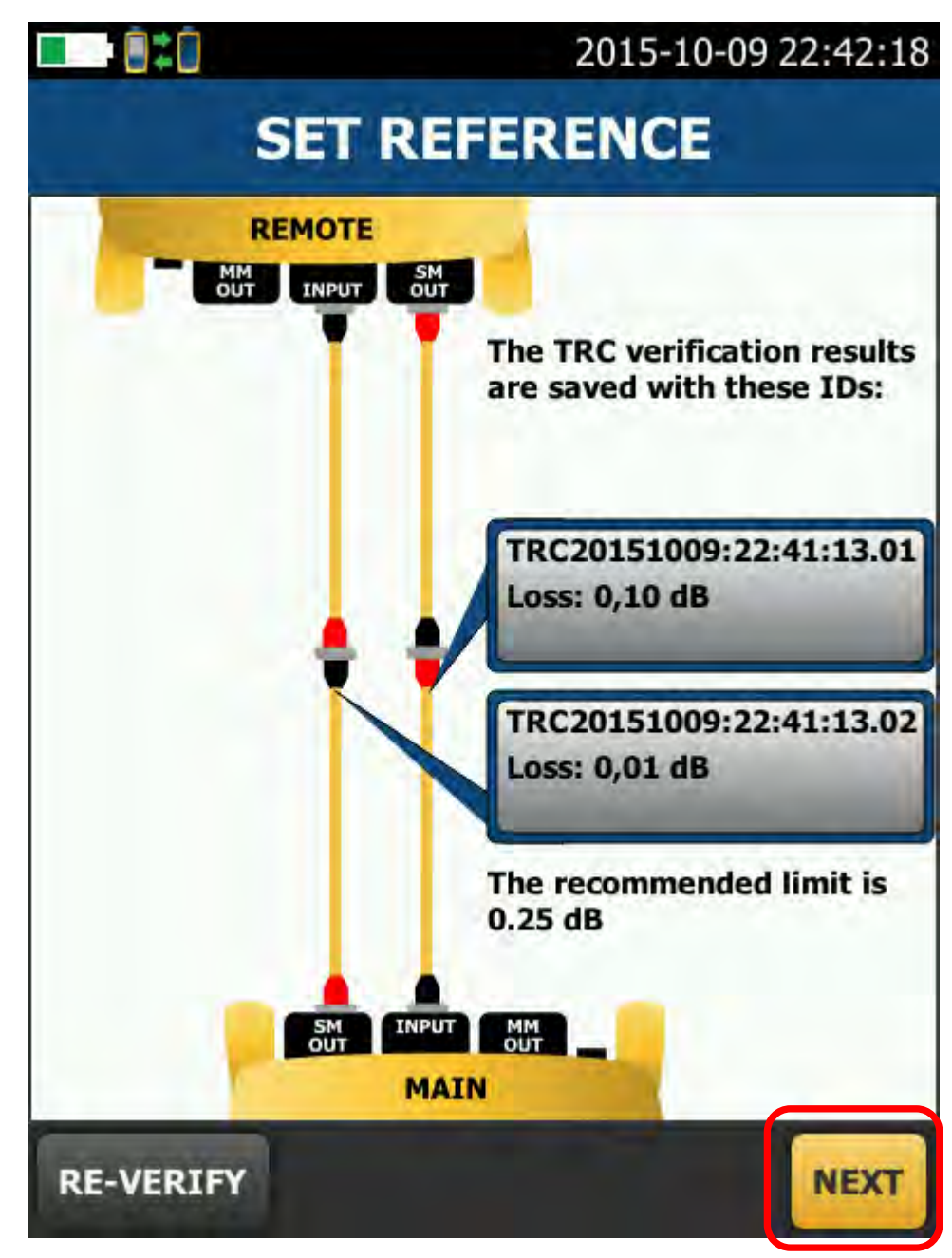

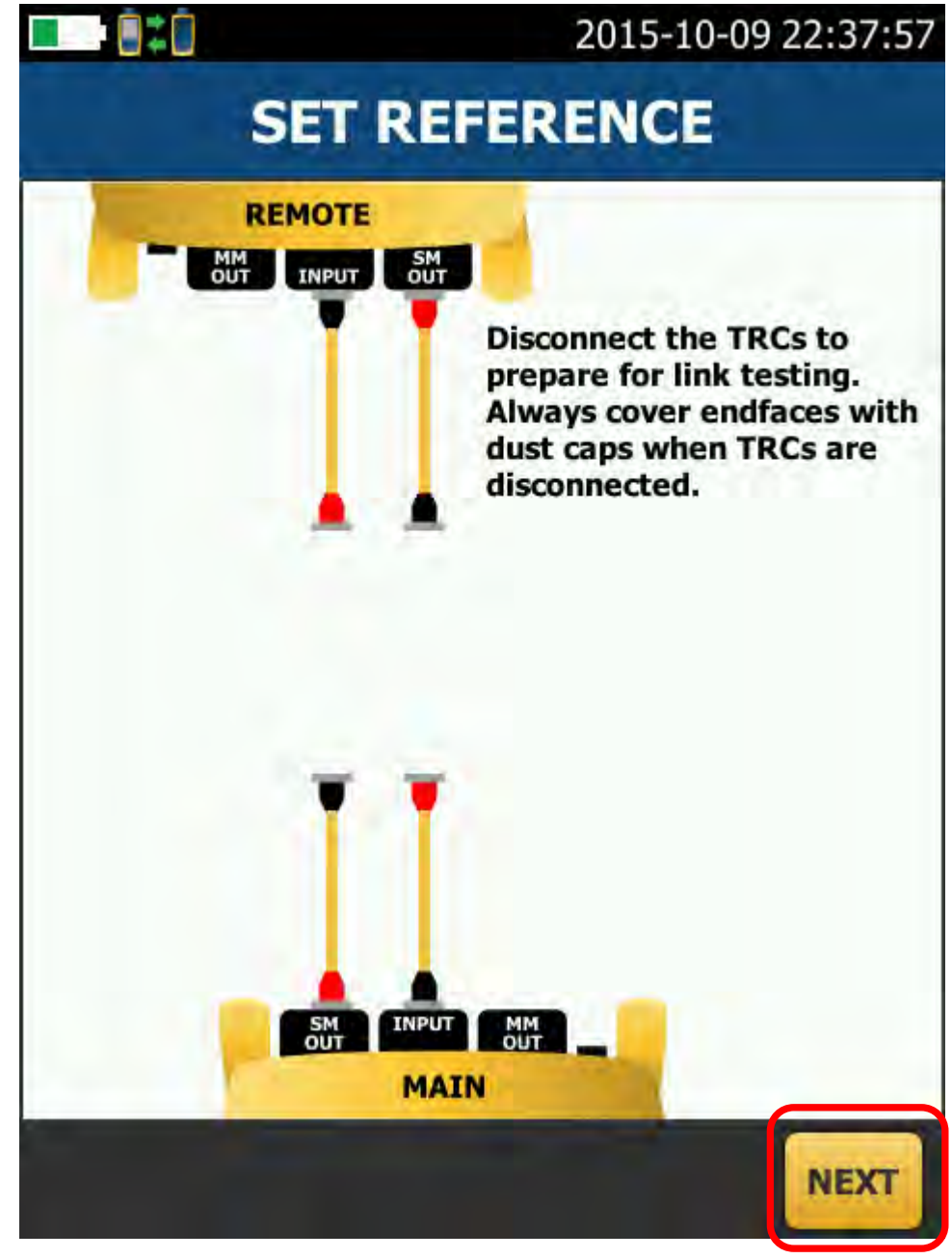

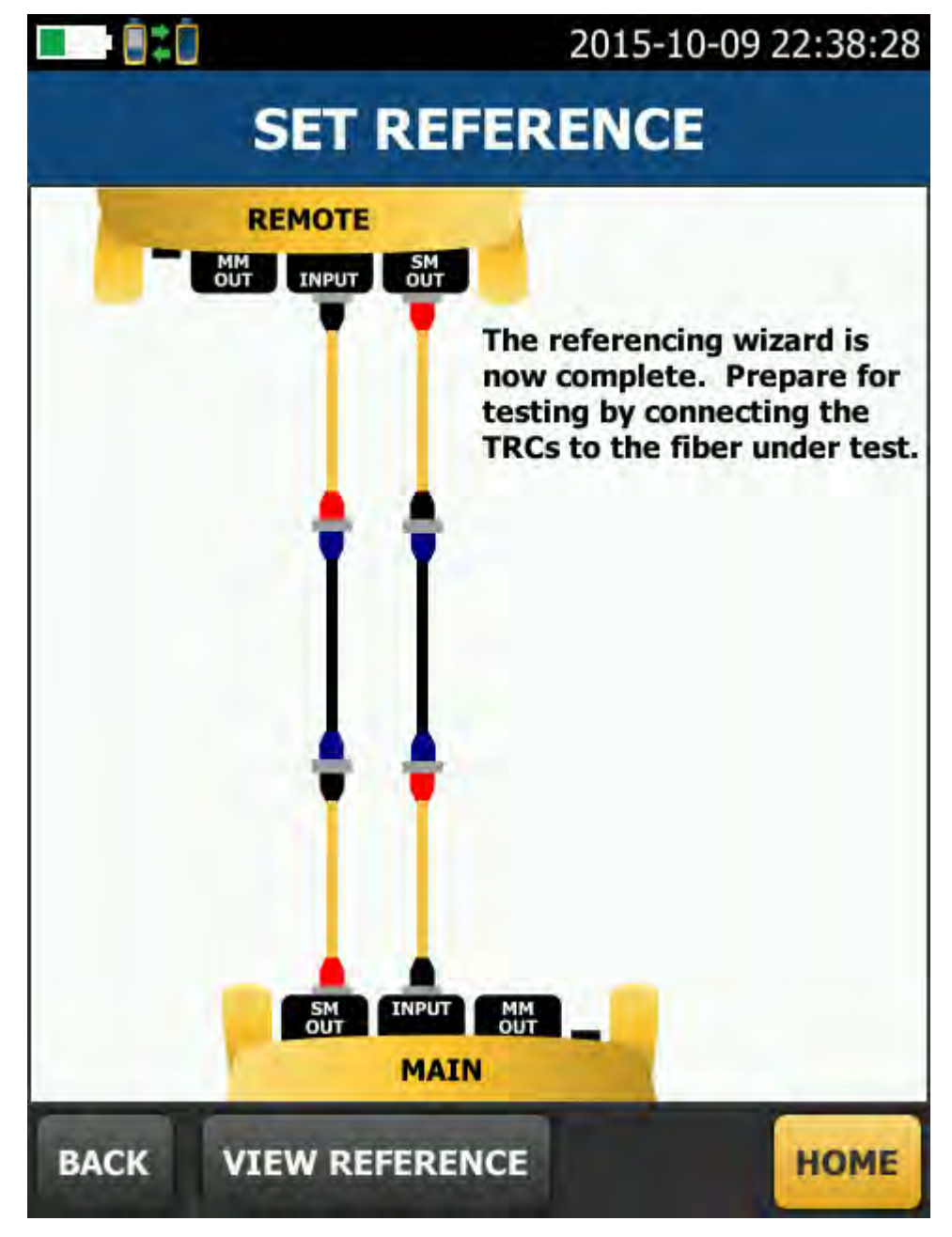

**Dags att mäta** 

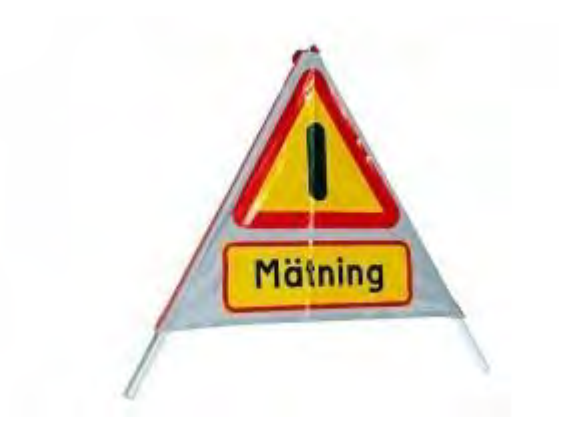